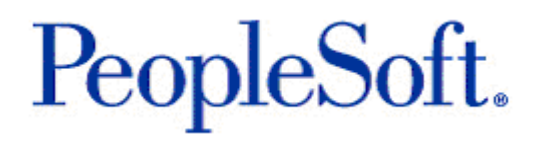

# Release Notes for PeopleSoft Enterprise PeopleTools 8.48

July 2006

Release Notes for PeopleSoft Enterprise PeopleTools 8.48

Copyright © 2006, Oracle. All rights reserved.

The Programs (which include both the software and documentation) contain proprietary information; they are provided under a license agreement containing restrictions on use and disclosure and are also protected by copyright, patent, and other intellectual and industrial property laws. Reverse engineering, disassembly, or decompilation of the Programs, except to the extent required to obtain interoperability with other independently created software or as specified by law, is prohibited.

The information contained in this document is subject to change without notice. If you find any problems in the documentation, please report them to us in writing. This document is not warranted to be error-free. Except as may be expressly permitted in your license agreement for these Programs, no part of these Programs may be reproduced or transmitted in any form or by any means, electronic or mechanical, for any purpose.

If the Programs are delivered to the United States Government or anyone licensing or using the Programs on behalf of the United States Government, the following notice is applicable:

## **U.S. GOVERNMENT RIGHTS**

Programs, software, databases, and related documentation and technical data delivered to U.S. Government customers are "commercial computer software" or "commercial technical data" pursuant to the applicable Federal Acquisition Regulation and agency-specific supplemental regulations. As such, use, duplication, disclosure, modification, and adaptation of the Programs, including documentation and technical data, shall be subject to the licensing restrictions set forth in the applicable Oracle license agreement, and, to the extent applicable, the additional rights set forth in FAR 52.227-19, Commercial Computer Software--Restricted Rights (June 1987). Oracle Corporation, 500 Oracle Parkway, Redwood City, CA 94065.

The Programs are not intended for use in any nuclear, aviation, mass transit, medical, or other inherently dangerous applications. It shall be the licensee's responsibility to take all appropriate fail-safe, backup, redundancy and other measures to ensure the safe use of such applications if the Programs are used for such purposes, and we disclaim liability for any damages caused by such use of the Programs.

The Programs may provide links to Web sites and access to content, products, and services from third parties. Oracle is not responsible for the availability of, or any content provided on, third-party Web sites. You bear all risks associated with the use of such content. If you choose to purchase any products or services from a third party, the relationship is directly between you and the third party. Oracle is not responsible for: (a) the quality of third-party products or services; or (b) fulfilling any of the terms of the agreement with the third party, including delivery of products or services and warranty obligations related to purchased products or services. Oracle is not responsible for any loss or damage of any sort that you may incur from dealing with any third party.

Oracle, JD Edwards, PeopleSoft, and Siebel are registered trademarks of Oracle Corporation and/or its affiliates. Other names may be trademarks of their respective owners.

#### **Open Source Disclosure**

Oracle takes no responsibility for its use or distribution of any open source or shareware software or documentation and disclaims any and all liability or damages resulting from use of said software or documentation. The following open source software may be used in Oracle's PeopleSoft products and the following disclaimers are provided.

#### **Apache Software Foundation**

This product includes software developed by the Apache Software Foundation (http://www.apache.org/). Copyright (C) 2000-2003. The Apache Software Foundation. All rights reserved. Licensed under the Apache License, Version 2.0 (the "License"); you may not use this file except in compliance with the License. You may obtain a copy of the License at http://www.apache.org/licenses/LICENSE-2.0.

Unless required by applicable law or agreed to in writing, software distributed under the License is distributed on an "AS IS" BASIS,WITHOUT WARRANTIES OR CONDITIONS OF ANY KIND, either express or implied. See the License for the specific language governing permissions and limitations under the License.

#### **OpenSSL**

Copyright 1998-2005 The OpenSSL Project. All rights reserved.

This product includes software developed by the OpenSSL Project for use in the OpenSSL Toolkit (http://www.openssl.org/).

THIS SOFTWARE IS PROVIDED BY THE OpenSSL PROJECT "AS IS" AND ANY EXPRESSED OR IMPLIED WARRANTIES, INCLUDING, BUT NOT LIMITED TO, THE IMPLIED WARRANTIES OF MERCHANTABILITY AND FITNESS FOR A PARTICULAR PURPOSE ARE DISCLAIMED. IN NO EVENT SHALL THE OpenSSL PROJECT OR ITS CONTRIBUTORS BE LIABLE FOR ANY DIRECT, INDIRECT, INCIDENTAL, SPECIAL, EXEMPLARY, OR CONSEQUENTIAL DAMAGES (INCLUDING, BUT NOT LIMITED TO, PROCUREMENT OF SUBSTITUTE GOODS OR SERVICES; LOSS OF USE, DATA, OR PROFITS; OR BUSINESS INTERRUPTION) HOWEVER CAUSED AND ON ANY THEORY OF LIABILITY, WHETHER IN CONTRACT, STRICT LIABILITY, OR TORT (INCLUDING NEGLIGENCE OR OTHERWISE) ARISING IN ANY WAY OUT OF THE USE OF THIS SOFTWARE, EVEN IF ADVISED OF THE POSSIBILITY OF SUCH DAMAGE.

#### **Loki Library**

Copyright 2001 by Andrei Alexandrescu. This code accompanies the book: Alexandrescu, Andrei. "Modern C++ Design: Generic Programming and Design Patterns Applied". Copyright (c) 2001. Addison-Wesley. Permission to use, copy, modify, distribute and sell this software for any purpose is hereby granted without fee, provided that the above copyright notice appear in all copies and that both that copyright notice and this permission notice appear in supporting documentation

#### **Helma Project**

Copyright 1999-2004 Helma Project. All rights reserved. THIS SOFTWARE IS PROVIDED "AS IS" AND ANY EXPRESSED OR IMPLIED WARRANTIES, INCLUDING, BUT NOT LIMITED TO, THE IMPLIED WARRANTIES OF MERCHANTABILITY AND FITNESS FOR A PARTICULAR PURPOSE ARE DISCLAIMED. IN NO EVENT SHALL THE HELMA PROJECT OR ITS CONTRIBUTORS BE LIABLE FOR ANY DIRECT, INDIRECT, INCIDENTAL, SPECIAL, EXEMPLARY, OR CONSEQUENTIAL DAMAGES (INCLUDING, BUT NOT LIMITED TO, PROCUREMENT OF SUBSTITUTE GOODS OR SERVICES; LOSS OF USE, DATA, OR PROFITS; OR BUSINESS INTERRUPTION) HOWEVER CAUSED AND ON ANY THEORY OF LIABILITY, WHETHER IN CONTRACT, STRICT LIABILITY, OR TORT (INCLUDING NEGLIGENCE OR OTHERWISE) ARISING IN ANY WAY OUT OF THE USE OF THIS SOFTWARE, EVEN IF ADVISED OF THE POSSIBILITY OF SUCH DAMAGE.

Helma includes third party software released under different specific license terms. See the licenses directory in the Helma distribution for a list of these license.

## **Sarissa**

Copyright 2004 Manos Batsis

This library is free software; you can redistribute it and/or modify it under the terms of the GNU Lesser General Public License as published by the Free Software Foundation; either version 2.1 of the License, or (at your option) any later version.

This library is distributed in the hope that it will be useful, but WITHOUT ANY WARRANTY; without even the implied warranty of MERCHANTABILITY or FITNESS FOR A PARTICULAR PURPOSE. See the GNU Lesser General Public License for more details.

You should have received a copy of the GNU Lesser General Public License along with this library; if not, write to the Free Software Foundation, Inc., 59 Temple Place, Suite 330, Boston, MA 02111-1307 USA.

#### **ICU**

ICU License - ICU 1.8.1 and later COPYRIGHT AND PERMISSION NOTICE Copyright (c) 1995-2003 International Business Machines Corporation and others. All rights reserved.

Permission is hereby granted, free of charge, to any person obtaining a copy of this software and associated documentation files (the "Software"), to deal in the Software without restriction, including without limitation the rights to use, copy, modify, merge, publish, distribute, and/or sell copies of the Software, and to permit persons to whom the Software is furnished to do so, provided that the above copyright notice(s) and this permission notice appear in all copies of the Software and that both the above copyright notice(s) and this permission notice appear in supporting documentation. THE SOFTWARE IS PROVIDED "AS IS," WITHOUT WARRANTY OF ANY KIND, EXPRESS OR IMPLIED, INCLUDING BUT NOT LIMITED TO THE WARRANTIES OF MERCHANTABILITY, FITNESS FOR A PARTICULAR PURPOSE AND NONINFRINGEMENT OF THIRD PARTY RIGHTS. IN NO EVENT SHALL THE COPYRIGHT HOLDER OR HOLDERS INCLUDED IN THIS NOTICE BE LIABLE FOR ANY CLAIM, OR ANY SPECIAL INDIRECT OR CONSEQUENTIAL DAMAGES, OR ANY DAMAGES WHATSOEVER RESULTING FROM LOSS OF USE, DATA OR PROFITS, WHETHER IN AN ACTION OF CONTRACT, NEGLIGENCE OR OTHER TORTIOUS ACTION, ARISING OUT OF OR IN CONNECTION WITH THE USE OR PERFORMANCE OF THIS SOFTWARE. Except as contained in this notice, the name of a copyright holder shall not be used in advertising or otherwise to promote the sale, use or other dealings in this Software without prior written authorization of the copyright holder.

All trademarks and registered trademarks mentioned herein are the property of their respective owners.

Sun's JAXB Implementation – JDSDK 1.5 relaxngDatatype.jar 1.0 License:

Copyright (c) 2001, Thai Open Source Software Center Ltd, Sun Microsystems. All rights reserved.

THIS SOFTWARE IS PROVIDED BY THE COPYRIGHT HOLDERS AND CONTRIBUTORS "AS IS" AND ANY EXPRESS OR IMPLIED WARRANTIES, INCLUDING, BUT NOT LIMITED TO, THE IMPLIED WARRANTIES OF MERCHANTABILITY AND FITNESS FOR A PARTICULAR PURPOSE ARE DISCLAIMED. IN NO EVENT SHALL THE REGENTS OR CONTRIBUTORS BE LIABLE FOR ANY DIRECT, INDIRECT, INCIDENTAL, SPECIAL, EXEMPLARY, OR CONSEQUENTIAL DAMAGES (INCLUDING, BUT NOT LIMITED TO, PROCUREMENT OF SUBSTITUTE GOODS OR SERVICES; LOSS OF USE, DATA, OR PROFITS; OR BUSINESS INTERRUPTION) HOWEVER CAUSED AND ON ANY THEORY OF LIABILITY, WHETHER IN CONTRACT, STRICT LIABILITY, OR TORT (INCLUDING NEGLIGENCE OR OTHERWISE) ARISING IN ANY WAY OUT OF THE USE OF THIS SOFTWARE, EVEN IF ADVISED OF THE POSSIBILITY OF SUCH DAMAGE.

#### **W3C IPR SOFTWARE NOTICE**

Copyright © 2000 World Wide Web Consortium, (Massachusetts Institute of Technology, Institut National de Recherche en Informatique et en Automatique, Keio University). All Rights Reserved.

Note: The original version of the W3C Software Copyright Notice and License could be found at http://www.w3.org/Consortium/Legal/copyright-software-19980720

THIS SOFTWARE AND DOCUMENTATION IS PROVIDED "AS IS," AND COPYRIGHT HOLDERS MAKE NO REPRESENTATIONS OR WARRANTIES, EXPRESS OR IMPLIED, INCLUDING BUT NOT LIMITED TO, WARRANTIES OF MERCHANTABILITY OR FITNESS FOR ANY PARTICULAR PURPOSE OR THAT THE USE OF THE SOFTWARE OR DOCUMENTATION WILL NOT INFRINGE ANY THIRD PARTY PATENTS, COPYRIGHTS, TRADEMARKS OR OTHER RIGHTS. COPYRIGHT HOLDERS WILL NOT BE LIABLE FOR ANY DIRECT, INDIRECT, SPECIAL OR CONSEQUENTIAL DAMAGES ARISING OUT OF ANY USE OF THE SOFTWARE OR DOCUMENTATION.

# **Contents**

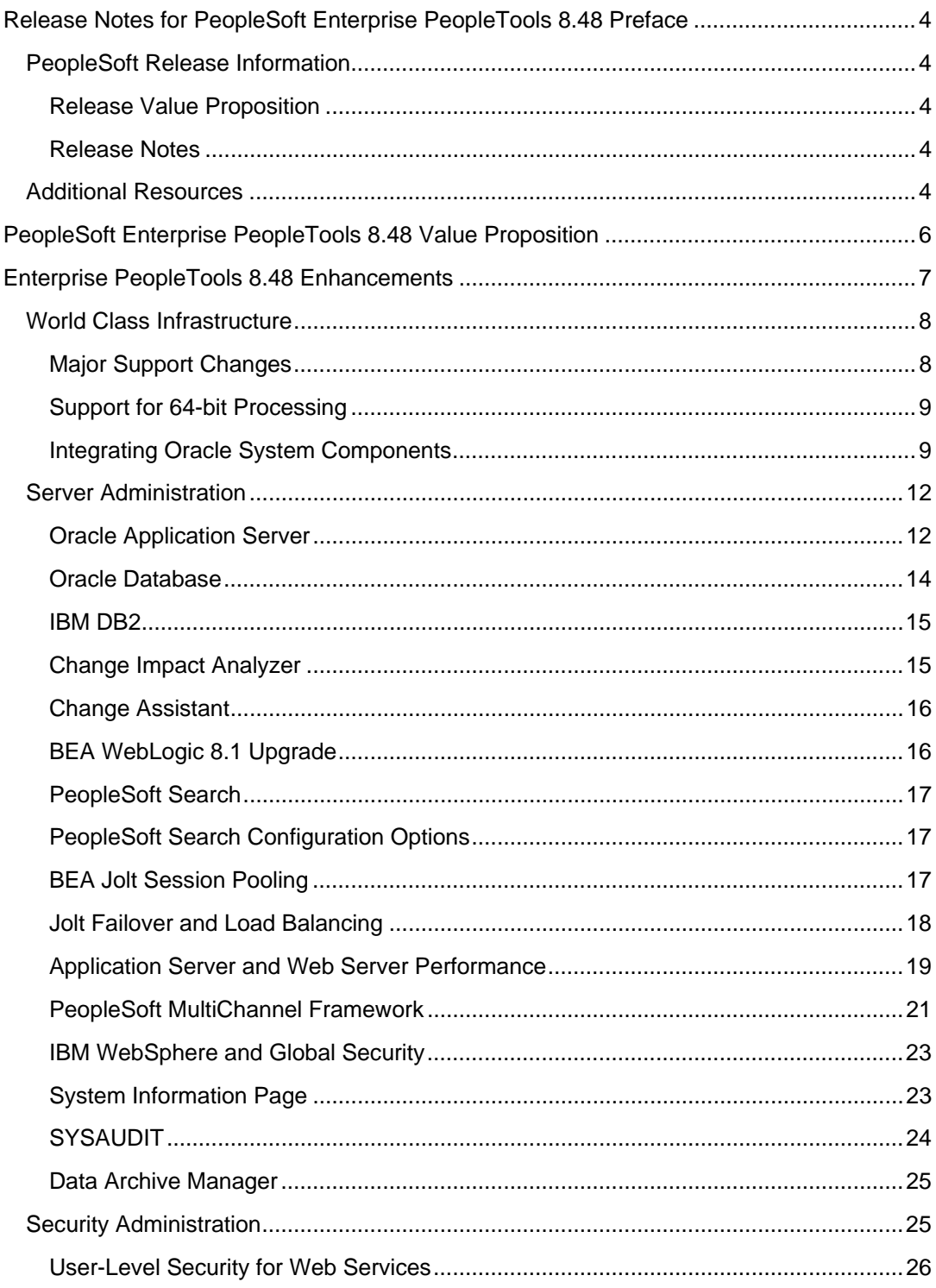

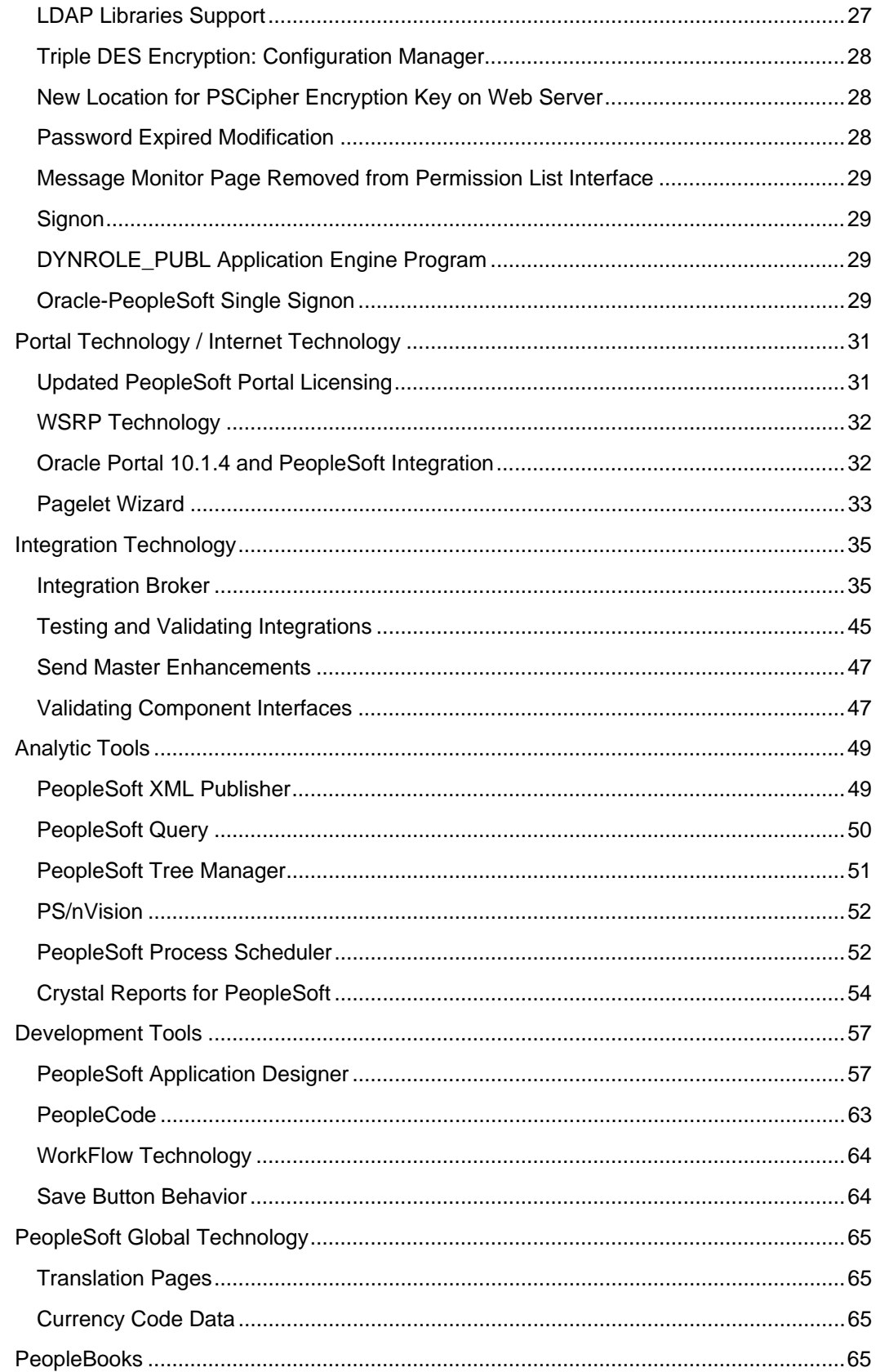

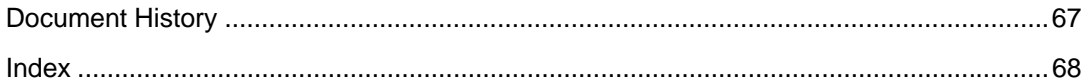

# **Release Notes for PeopleSoft Enterprise PeopleTools 8.48 Preface**

This document provides functional and technical details pertaining to the new features and enhancements that are planned for PeopleSoft Enterprise PeopleTools 8.48. It is intended to help you assess the business benefits of PeopleSoft Enterprise PeopleTools 8.48 and to plan your information technology (IT) projects and investments.

The new features and enhancements that are included in this release are grouped according to functional area. Our goal is to ensure that you leverage technology to its fullest to increase the efficiency and effectiveness of your operations. Please note that the final release may not have every feature that is discussed in this document, and a specific feature may become part of a different application or have a product name that is different from those cited in this document.

This preface discusses:

- PeopleSoft release information publications.
- Additional resources.

# **PeopleSoft Release Information**

This section discusses the following publications that provide in-depth technical and functional information that is available at the time of publication:

- Release value proposition
- Release notes

## **Release Value Proposition**

The release value proposition identifies major enhancements, and articulates the expected business benefit. This document is designed to help you to determine whether new product features might warrant upgrading from an old release or embarking on a new PeopleSoft implementation. With this information, managers will be able to initiate preliminary budget planning and begin putting together a project team to further evaluate specific PeopleSoft products.

## **Release Notes**

Release notes are published at GA and validate the final scope of the release. The release notes discuss the features and enhancements that are available with the GA release of each product, describing the finalized functional and technical details that will enable project teams to confirm budgets and complete implementation plans.

# **Additional Resources**

There are many additional resources that will help your organization determine the affects of upgrading to this release.

Visit the PeopleSoft Customer Connection website frequently to keep apprised of ongoing changes. This table lists the types of resources that are available on Customer Connection:

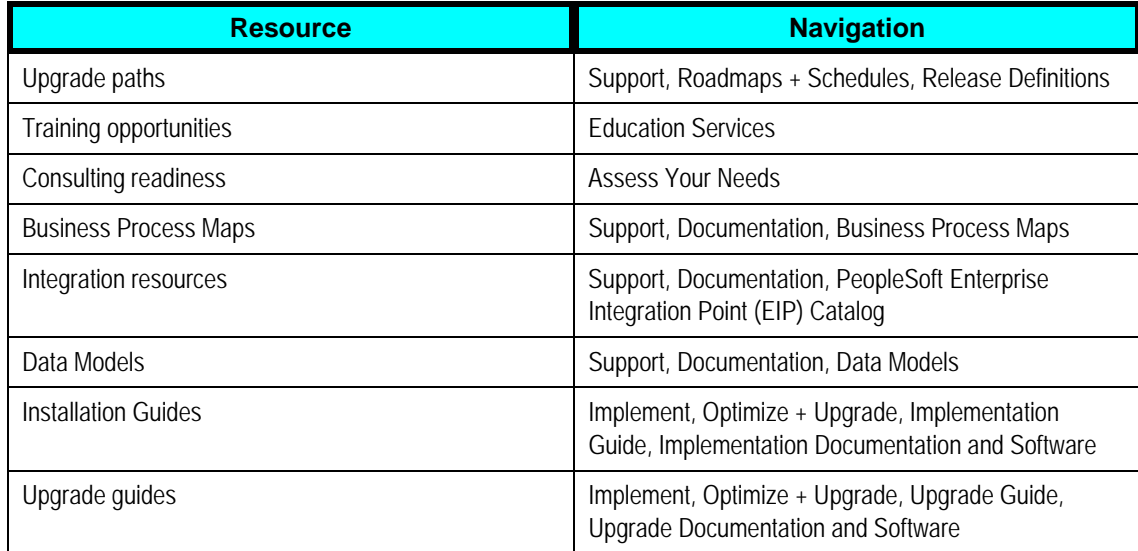

# **PeopleSoft Enterprise PeopleTools 8.48 Value Proposition**

Enterprise PeopleTools 8.48 focuses on continuing to improve the overall value of your PeopleSoft implementation by lowering your total cost of ownership, extending the PeopleSoft service enabled architecture and increasing customer choice with respect to technology configuration and deployment options. Many of the enhancements of this release revolve around providing increased interoperability through the certification and integration of Oracle's Industry leading Fusion Middleware Product Suite with your PeopleSoft system. In addition to the normal process of including accumulated bug fixes, we have listened to customer feedback and added features that we believe will help you more easily integrate your heterogeneous environments and run your business more efficiently and cost effectively.

The primary value of Enterprise PeopleTools 8.48 is grounded in the addition of technology options and enhancements that reduce ongoing operating costs and provide a foundation for and a bridge to Oracle's future application architecture, which incorporates Oracle, PeopleSoft, JD Edwards, and Siebel applications into an integrated architecture running on Oracle's next-generation technology stack. The new Oracle Fusion Middleware infrastructure options deployed with Enterprise PeopleTools 8.48 will be supported and leveraged by Oracle's next generation applications. In short, Enterprise PeopleTools 8.48 continues to deliver unparalleled customer choice that ensures support of the latest technical innovation with the industry's lowest cost of ownership.

Below are a few of the key benefits of Enterprise PeopleTools 8.48.

- Integration Broker provides new, web service architecture for increased integration flexibility and simpler configuration. *See "Integration Technology"*
- Wider range of PeopleSoft content now available for WSRP production, including components, iScripts, and pagelets. *See "Portal Technology"*
- Application Designer offers enhanced upgrade compare report options, page compare and merge options, and external text file compare and merge options. *See "Application Designer"*
- Application server and web server improved performance due to Jolt session pooling, and strict failover and load balancing improvements. *See "Server Administration"*

# **Enterprise PeopleTools 8**.**48 Enhancements**

This section provides information related to the major enhancements in the release of Enterprise PeopleTools 8.48. The enhancements fall into these areas:

- World Class Infrastructure.
- Server Administration.
- Security.
- Portal technology.
- Integration technology.
- Analytic Tools.
- Development Tools.
- PeopleSoft Global Technology.
- PeopleBook Enhancements.

**Important!** Before you upgrade to Enterprise PeopleTools 8.48, always make sure that you have read any updates to the upgrade documentation, the Hardware and Software Requirements documentation, the Supported Platforms database, and the required patches lists, and the "Operating System, RDBMS & Additional Component Patches Required for Installation on PT 8.48" page on Customer Connection.

# **World Class Infrastructure**

This section covers some of the major changes for the intended platform support in Enterprise PeopleTools 8.48. In general, you can expect a support policy similar to that of Enterprise PeopleTools 8.46 and 8.47.

# **Major Support Changes**

The following table highlights some of the major support changes.

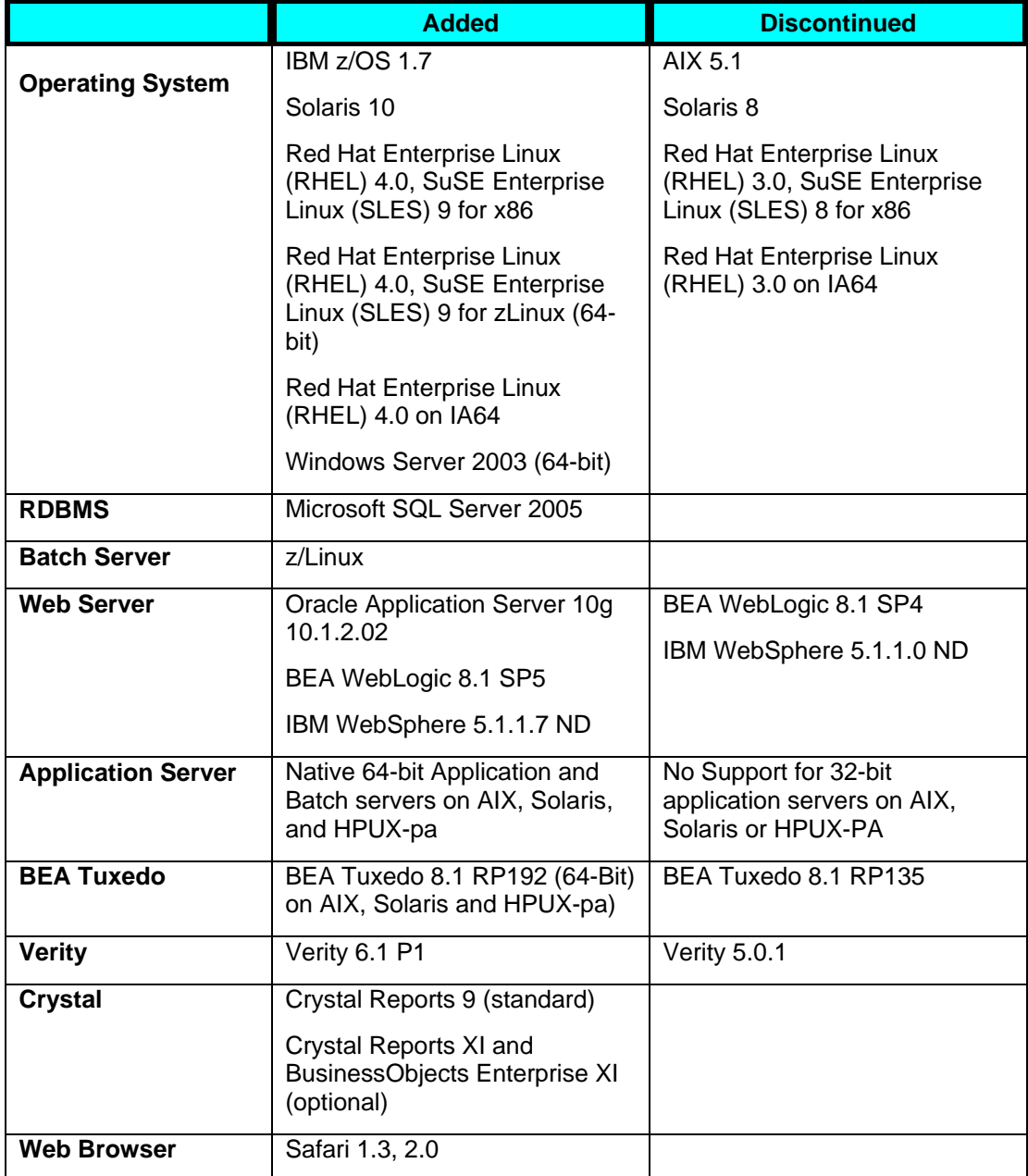

**Note.** Release notes *do not* contain a comprehensive list of our support policy, nor does it replace what appears in the Supported Platforms database on Customer Connection. The tables included in the release notes are intended to provide a snapshot of the current release policy at general availability for this release for your initial planning. *Always* refer to the Supported Platforms database for the most current, and most comprehensive support information. For information related to products developed by other vendors but used by PeopleSoft, such as BEA Tuxedo, refer to that vendor's web site and documentation for details related to the versions supported by PeopleSoft.

# **Support for 64-bit Processing**

PeopleTools 8.48 now supports 64-bit processing on the following operating systems:

- AIX.
- Solaris.
- HPUX (pa-risc).
- Linux (zSeries).

While this greatly enhances your ability to address larger data sets, it will also increase your memory requirements by 15-25%. Performance, overall, has not been degraded, and in some cases improved.

Any third party products that you link with (BI's such as Vertex and Taxware, for example) and database client libraries must also be 64-bit. For COBOL, you must update to the 64-bit versions of MicroFocus COBOL Server Express and recompile your COBOL.

The operating systems mentioned above have been 64-bit for many years, so this should not require any hardware upgrades. Contact your hardware vendor if you have concerns.

## **Integrating Oracle System Components**

If you are implementing any Oracle components (database, application server, and so on), this section describes:

- Oracle Licensing.
- Obtaining patches.

# **Oracle Licensing**

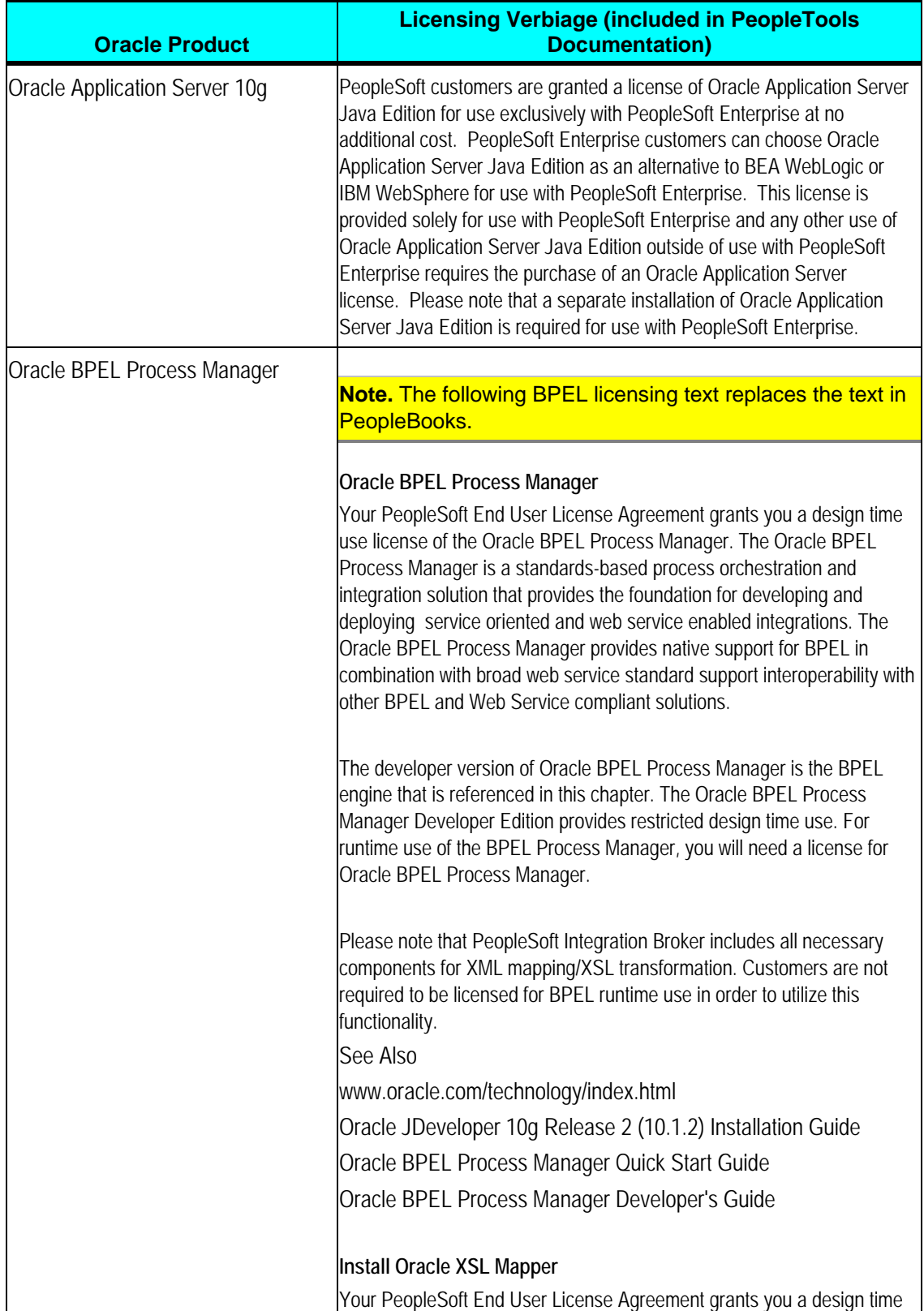

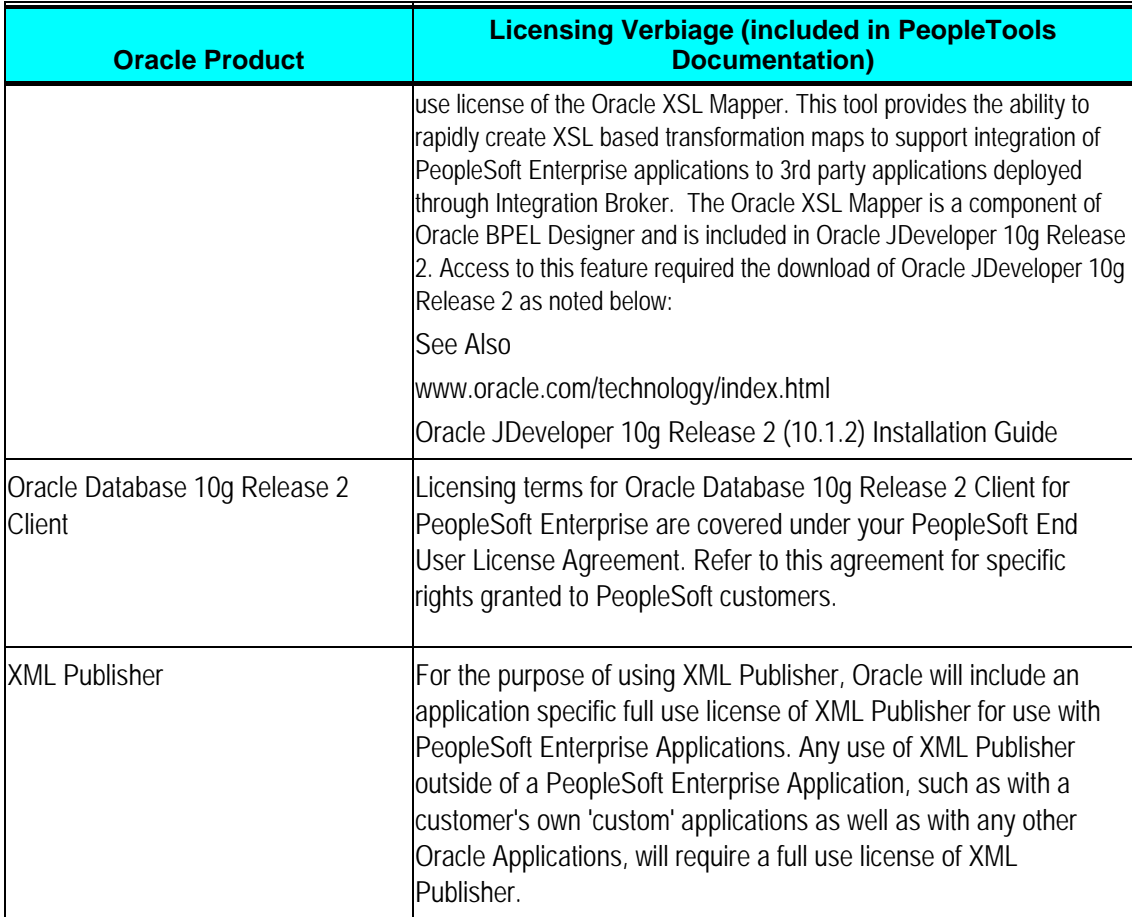

## **Obtaining Patches**

If you are using Oracle Application Server or BPEL within your system infrastructure, check the appropriate directory at the following FTP site for any required software updates:

ftp://ftp.peoplesoft.com/outgoing/ptools/Oracle

/OAS /BPEL

For example, if you are using Oracle Application Server, for updates check ftp://ftp.peoplesoft.com/outgoing/ptools/Oracle/OAS

**Note.** Use Oracle MetaLink for all other Oracle product patches.

# **Server Administration**

This section discusses enhancements made in the area of server administration, including:

- Oracle Application Server.
- Oracle Database.
- Change Impact Analyzer.
- BEA WebLogic 8.1 Upgrade.
- PeopleSoft Search
- Jolt Session Pooling.
- Jolt Failover and Load Balancing.
- Application Server and Web Server Performance.
- PeopleSoft MultiChannel Framework.
- IBM WebSphere and Global Security.
- System Information Page.

## **Oracle Application Server**

This section covers changes and updates for Oracle Application Server.

## **Oracle Application Server Version**

With PeopleTools 8.48, PeopleSoft is adding support for Oracle Application Server 10g 10.1.2.02.

## **Oracle Application Server: Web Cache**

With PeopleTools 8.48, we support OracleAS Web Cache as a reverse proxy server (RPS) to the Oracle Application Server. OracleAS Web Cache can be installed as a standalone component or enabled within Oracle Application Server.

**Note.** Web Cache is not bundled with PeopleTools; it is a separately licensed product.

*See* Oracle® Application Server Web Cache Administrator's Guide

## **REN Server Patch (Oracle issue: 4927223)**

Go to ftp://ftp.peoplesoft.com/outgoing/ptools/oracle/OAS/101202 and download the RenServer patch corresponding to the platform. Follow the readme.txt file in the patch for detailed instructions for applying the patch.

The REN Server web application relies on the HTTP connection to be held between the client and server. When accessing REN Server through WebCache, this HTTP connection does not remain connected. This patch will fix this issue.

## **For Standalone WebCache (Patch 2617419)**

When standalone WebCache is installed on some UNIX platforms (like Linux), the OPatch directory is missing. The Opatch tool (patch 2617419) can be downloaded from Oracle MetaLink (metalink.oracle.com). Installation of this tool is required for installing REN Server patches.

**Note.** This is not an issue for the J2EE & WebCache edition of OAS.

## **JDK Requirements for Oracle Application Server on AIX**

To run Oracle Application Server on AIX update the IBM JDK version to 1.4.2 (June 2005 build). This version of IBM JDK is required for the Oracle Application Server Control to launch successfully.

To update the IBM JDK version:

**1.** Download IBM JDK ca142-20050609 from this website:

http://www-128.ibm.com/developerworks/java/jdk/aix/service.html

- **2.** Extract to a temp directory. (/tmp/jdk142).
- **3.** Rename \$ORACLE\_HOME/jdk to \$ORACLE\_HOME/jdk.old.
- **4.** Move tmp/jdk142 to \$ORACLE\_HOME/jdk.
- **5.** \$ORACLE\_HOME/bin/emctl stop iasconsole.
- **6.** \$ORACLE\_HOME/bin/emctl start iasconsole.

## **Maintenance Levels Required for Oracle Application Server on AIX**

The following maintenance levels are required for AIX systems before installing Oracle Application Server.

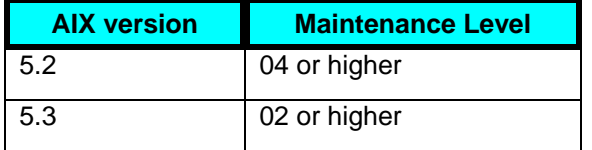

## **Log Files on Oracle HTTP Server (OHS)**

OHS log files may generate unnecessary errors because the 'mod\_oc4j.conf' file's references to the PIA log files do not contain the 'server root' (full path).

Modify the ErrorLog and TransferLog entries of the VirtualHost section to contain full path and restart the HTTP\_Server. For example:

Before:

```
ErrorLog 
"|/ds1/home/oraweb/oas101202/Apache/Apache/bin/rotatelogs 
logs/PIA_pt848-01b_https_error_log 43200" 
TransferLog 
"|/ds1/home/oraweb/oas101202/Apache/Apache/bin/rotatelogs
```

```
logs/PIA_pt848-01b_https_access_log 43200"
```
#### After:

```
ErrorLog 
"|/ds1/home/oraweb/oas101202/Apache/Apache/bin/rotatelogs 
/ds1/home/oraweb/oas101202/Apache/Apache/logs/PIA_pt848-
01b_https_error_log 43200" 
 TransferLog 
"|/ds1/home/oraweb/oas101202/Apache/Apache/bin/rotatelogs 
/ds1/home/oraweb/oas101202/Apache/Apache/logs/logs/PIA_pt848-
01b https access log 43200"
```
## **SunOne Proxy Servers**

In some cases, the PeopleSoft style sheet is not loading properly when using a SunONE RPS for OAS when a PeopleSoft application is accessed using certain versions of the Microsoft Internet Explorer browser.

To resolve this issue, disable compression in the Web Profile.

## **Multiple Domains**

If the host is configured to have multiple domains, PeopleSoft can be accessed using the host name as set in the ServerName attribute of the mod\_oc4j.conf file.

In order for PIA to work with a different domain suffix for the host, open \$ORACLE\_HOME/Apache/Apache/conf/mod\_oc4j.conf and replace the ServerName attribute value such that the host will have a correct suffix for the domain name.

## **Oracle Database**

This section describes key updates to the Oracle database support, such as:

• %UpdateStats on Oracle.

## **%UpdateStats on Oracle**

In previous releases, the %UpdateStats meta-SQL construct resolved to ANALYZE TABLE statements. With Enterprise PeopleTools 8.48, PeopleSoft has implemented the DBMS\_STATS package.

For example, in previous releases %UpdateStats (specifying LOW) resolves to:

ANALYZE TABLE [*tablename*] ESTIMATE STATISTICS

In Enterprise PeopleTools 8.48, %UpdateStats (specifying LOW) resolves to:

```
execute DBMS_STATS.GATHER_TABLE_STATS (ownname=> 'PT848908', 
tabname=>'PSSTATUS', estimate_percent=>20, method_opt=> 'FOR ALL 
INDEXED COLUMNS SIZE 1',cascade=>TRUE)
```
#### **See Also**

*Enterprise PeopleTools 8.48 PeopleBooks: PeopleSoft Application Engine, Using Meta-SQL and PeopleCode, %UpdateStats* 

## **IBM DB2**

This section describes changes and updates for IBM DB2 databases.

## **PeopleSoft Tablespace DDL Automation Assistance Tool**

The PeopleSoft Tablespace DDL Automation Assistance Tool is available to assist in optimizing DDL exclusively for the DB2 UDB for the zOS platform. The tool allows greater flexibility in overriding the default DDL parameters for DB2 zOS, and allows enhanced control over the placement of tables among tablespaces and tablespaces among databases.

For PeopleSoft Enterprise 9.0 applications, the tool replaces the previously delivered "enhanced" installation scripts, which isolate Application Engine temporary tables and other tables intended to be used with the %UpdateStats meta-SQL function to individual tablespaces. This tool generates DDL to isolate these tables to individual tablespaces, automatically.

## **See Also**

*Enterprise PeopleTools Installation guide for DB2 zOS* 

## **Temporary Table Optimization for DB2**

Each record of the type Temporary Table is defined as a VOLATILE table in DB2 Version 8. This definition takes advantage of DB2 version 8 optimizer's enhanced capability to formulate efficient index access paths for those tables that hold volatile data without relying on current table statistics. There is no VOLATILE table in DB2 Version 7.

## **See Also**

*Enterprise PeopleTools 8.48 PeopleBook: Data Management, Administering PeopleSoft Databases on DB2, Creating Temporary Tables* 

## **Change Impact Analyzer**

Like Change Assistant, Change Impact Analyzer is a tool installed separately from PeopleTools, and can be run against any existing version of PeopleTools beginning with 8.19. It helps you determine the impact of specific changes you plan to make during an application upgrade. It's an interactive workbench where you can see the relationships of PeopleSoft definitions in a hierarchical view.

Change Impact Analyzer displays several views of analyses in tabular and text views, for example definitions impacting other definitions and definitions impacted by other definitions. Rules define the impact or effect on definition(s) when another definition changes. For example, if a database field changes, it would impact the record containing that field. PeopleTools delivers three rulesets, which are related groups of rules. The rulesets currently support PeopleTools version 8.19 to 8.22, and 8.40 to 8.48

When you consider the tasks involved in upgrading software or applying change packages, you want to know about the impact to your existing system. There are various types of impacts, for example: structural impacts, such as how a change to a field type or its properties could affect the structure of a record; behavioral impacts, such as changing a common library PeopleCode program called by other PeopleCode programs may affect the behavior of the calling program. Knowing these kinds of relationship can help developers determine what other changes need to be made and help create a test strategy for the changes.

**Note.** As noted in the PeopleSoft Change Impact Analyzer installation documentation, PeopleSoft Change Impact Analyzer is configured by default to use JDBC Type 4 drivers, and in particular for DB2/OS390 the "DB2 JDBC Universal driver." Extra configuration and patch installation may be required on your DB2/OS390 system to enable the use of this driver. Your Database and System Administrators may need to be involved with this process, and should seek further information from IBM's online resources.

## **Change Assistant**

A number of performance and usability enhancements have been added to Change Assistant for PeopleTools 8.48. To help decrease the amount of processing time needed to apply a patch or to run an upgrade, you can run Data Mover and SQL scripts on remote servers and set how many process to run concurrently. Usability enhancements include a Gantt chart option that will help customers have better insight into the individual steps associated with a patch or upgrade.

#### **See Also**

*Enterprise PeopleTools 8.48 PeopleBook: Software Updates*

## **BEA WebLogic 8.1 Upgrade**

With PeopleTools 8.48, PeopleSoft is adding support for BEA WebLogic 8.1 SP5, while dropping support for BEA WebLogic 8.1 SP4. When upgrading to the new service pack release, keep the following items in mind to minimize any impact to your environment:

#### **User ID: psftuser**

If you delete the *psftuser* user ID or modify its password, you will have to reinstall the PeopleSoft (PIA) domain. This user is reserved for PeopleSoft PIA application.

#### **New WebLogic Domains**

If you install PeopleSoft on WebLogic 8.1 SP5, you need create new WebLogic domains. The existing domains that were created with SP4 or prior versions cannot be used with SP5.

#### **WebLogic Session Cookie**

The name of the WebLogic Server session cookie within the WebLogic Server web application has changed beginning with WebLogic Server 8.1 SP X.

As a result, when configuring plugins for reverse proxy servers or when configuring clusters, you need to include the new cookie name within the relevant configuration files. The name has changed as follows:

"CookieName" has been changed to "WLCookieName". If you use the previous value, the system displays a warning message.

For example, when configuring Microsoft IIS as a reverse proxy server, previously you would specify in the iisproxy.in configuration file:

#CookieName=<CookieName as specified on weblogic in PORTAL webapps's weblogic.xml>

Now, you need to specify:

```
#WLCookieName=<CookieName as specified on weblogic in PORTAL 
webapps's weblogic.xml>
```
Or, when configuring Apache HTTP Server as a reverse proxy server, if you specified an AuthTokenDomain during the PeopleSoft Internet Architecture installation, you must set the WLCookieName for the reverse proxy to that same value. To do so, add the WLCookieName attribute and set its value to CookieName, as specified on the WebLogic server in the PORTAL web application's weblogic.xml file.

## **PeopleSoft Search**

This section describes changes to the PeopleSoft search functionality, including:

- Verity upgrade.
- PeopleSoft search configurations.

## **Verity Upgrade**

With PeopleTools 8.48, PeopleSoft is upgrading Verity support to Verity 6.1.0.

**Note.** The Verity 6.1.0 installation consumes 1.6 GB of disc space.

# **PeopleSoft Search Configuration Options**

PeopleSoft is extending the Verity search options with PeopleTools 8.48, with the following Verity search configurations supported:

- Verity running natively inside the application server. This configuration is used in previous PeopleTools releases.
- Verity running as an auxiliary companion process managed by the application server. This implementation provides search support on platforms where Verity is available, but cannot be linked to the application server.
- Remote Search Domain. When no Verity support is available on the application server deployment platform, a Tuxedo Search Domain deployed on a platform supported by Verity will perform searches.

**Note.** Verity 6.0 is not supported on Tru64 or HP Itanium. Therefore, using a remote search domain is the default option for these platforms.

## **See Also**

*Enterprise PeopleTools 8.48 PeopleBook: System and Server Administration, Building and Maintaining Search Indexes*

## **BEA Jolt Session Pooling**

By default, in PeopleTools 8.48, Jolt session pooling will be enabled. This enables web server connections to be shared between user sessions. Sharing web server connections reduces the usage of system resources, such as threads and file descriptors.

You enable and disable session pooling per servlet using the joltpooling parameter in the web.xml file.

</init-param>

```
<init-param> 
         <param-name>joltPooling</param-name> 
         <param-value>true</param-value> 
   </init-param> 
</servlet> 
<servlet> 
     <servlet-name>psp</servlet-name>
```
#### **See Also**

*Enterprise PeopleTools 8.48 PeopleBook: System and Server Administration, Working with Jolt Configuration Options, "Configuring Jolt Session Pooling"* 

## **Jolt Failover and Load Balancing**

With PeopleTools 8.48, a number of changes have been made to the failover and load balancing features. We provide new options for configuring failover and load balancing. The options, set by modifying psserver parameter in configuration.properties file, are described in the following sections.

## **Weighted Load Balancing**

With weighted load balancing, you can set the "weight" of the load, or amount of requests, being directed to a particular server. For example, Wt=1 to 10 (low to heavy load).

```
psserver=Host1:Port1#Wt,Host2:Port2#Wt,…
```
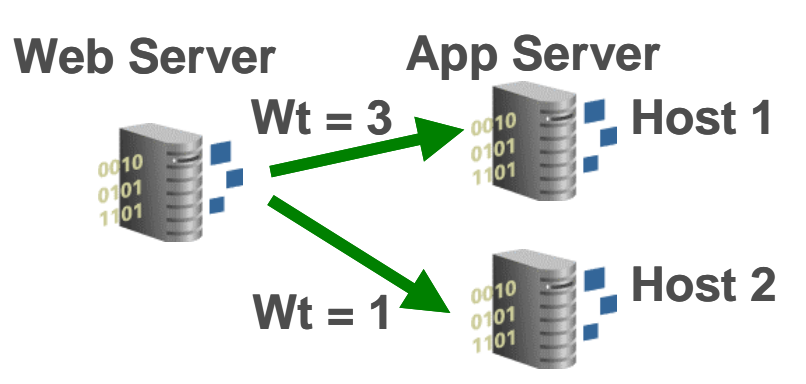

If you assume the weight set for Host 1 is set to 3, while the weight for Host 2 is set to 1, then Host 1 receives 3x the requests received by Host 2.

## **Strict Failover with Weighted or Sequential Backup**

You an also specify strict failover assignments with weighted load balancing, with the following options:

- Strict failover with weighted backup.
- Strict failover with sequential backup.

To set strict failover with weighted backup, you use a comma to separate entries in the psserver parameter.

psserver=Host1:Port1#Wt[Host3:Port3#Wt,Host4:Port4#Wt],Host2:Port 2#Wt,…

In this case, both Hosts 3 & 4 are failover servers when Host 1 is down.

To set strict failover with sequential backup, you use a semicolon to separate entries.

psserver=Host1:Port1#Wt[Host3:Port3;Host4:Port4],Host2:Port2#Wt,…

In this case, the system assigns Host 4 the requests when both Hosts 1 and 3 are down.

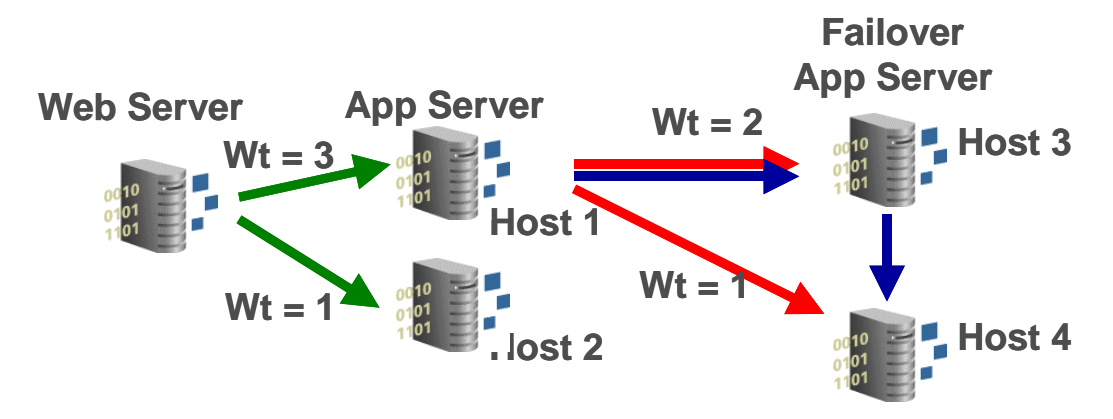

#### **See Also**

*Enterprise PeopleTools 8.48 PeopleBook: System and Server Administration, Working with Jolt Configuration Options, "Configuring Jolt Failover and Load Balancing"*

## **Application Server and Web Server Performance**

This section discusses enhancements made to improve the combined performance of the application server and the web server.

## **PSWATCHSRV**

PSWATCHSRV now detects and terminates processes that remain in the "idle" state during exiting or recycling. PSWATCHSRV uses a new directory beneath the domain directory in which each server process writes a file before exiting (named by PID) that PSWATCHSRV uses to determine if the process is idle.

## **Timeout for Processes Unable to Start**

Server processes hung during application server startup will reach a timeout period and be shutdown. The timeout value is set in the .UBX file and works in conjunction with the BEA Tuxedo TM\_BOOTTIMEOUT property. The default value is set internally by PeopleSoft.

## **Application Server Crash Logging for UNIX**

On UNIX, in the event of a crash, a more detailed set of information is available in log files for troubleshooting.

When a crash occurs, a directory named <server name>.<pid> is created under the server domain LOGS dir. Both the dump and the replay files reside under the new directory.

Information in the logs include:

- Request URL.
- Component, page and, market names.
- Key list (for the component instance).

User action that triggers the request, such as the Save button.

You can use the information to find out what the user was doing just before the crash. Then, for example, you can recreate the request with the Performance Monitor running or with various SQL and PeopleCode traces on to identify the performance issue.

## **Preload Cache on Boot**

To improve the performance of the application server, we have enhanced our caching mechanism to enable administrators to pre-load file and memory cache used by the application server domain. Administrators can select commonly used definitions and place them into a cache project using the Pre-load Components page. The project contains the key information for the selected definitions and if you select the "Preload File Cache" option in PSADMIN, the system preloads the cache with the contents of the project.

#### **See Also**

*Enterprise PeopleTools 8.48 PeopleBook: System and Server Administration, Using PSAMDIN Menus, Configuring an Application Server Domain to Preload Cache* 

## **Parallel Start and Stop of Application Server Processes**

To make booting an application server domain more efficient, using a parallel boot enables you to have each server process within a domain start at the same time, rather than one after the other (serial). When you boot an application server domain, you now have the option of selecting the serial or parallel boot.

```
PeopleSoft Domain Boot Menu 
------------------------------- 
      Domain Name: DOC 
   1) Boot (Serial Boot) 
   2) Parallel Boot 
   q) Quit 
Command to execute (1-2, q) [q]:
```
#### **See Also**

*Enterprise PeopleTools PeopleBooks 8.48: System and Server Administration, Using PSADMIN Menus, Booting a Domain* 

## **Percentage of Memory Growth**

This option makes the recycling of a server process dynamic as opposed to using a static Recycle Count. This parameter works in conjunction with the Recycle Count parameter in that the latter needs to be set to 0 for dynamic recycling to occur. This parameter indicates the percentage of memory growth to reach before the PSAPPSRV process will automatically restart. The default is 20, meaning an additional 20% of memory growth will be incurred after the process has established its memory cache.

#### **See Also**

*Enterprise PeopleTools PeopleBooks 8.48: System and Server Administration, Setting Application Server Domain Parameters, PSAPPSRV Options, Percentage of Memory Growth*

# **PeopleSoft MultiChannel Framework**

This section discusses changes and enhancements made to the MultiChannel Framework, including:

- Broadcast enhancement.
- REN SSL enhancement.
- Third-Party Routing enhancement.
- Mute enhancement.
- Statistics enhancement.

## **Broadcast Enhancement**

PeopleSoft MultiChannel Framework (MCF) uses the broadcast function to broadcast a notification message. This function is typically used by a supervisor to send a notification message to specific recipients based on the parameters that are provided by the sender.

Broadcast notifications can be sent system-wide, cluster-wide, queue-based, task-based, or activity-based.

System-wide broadcast notifications can be sent only using the PeopleCode API to all logical queues on the system. The same notification using JSMCAPI is sent to all the physical queues on the cluster. Cluster-wide broadcast enables a user to broadcast to an entire audience that is logged on or subscribed to this broadcast topic on a particular cluster. A cluster broadcast can be configured to target a specific audience by specifying a particular queue, a channel, or an agent log state in the broadcast call. A queue-based broadcast can send a notification to all agents on a particular queue.

## **See Also**

*Enterprise PeopleTools 8.48 PeopleBook: MultiChannel Framework, Configuring PeopleSoft MCF Broadcast and Working with Sample Pages* 

## **REN SSL Enhancement**

PeopleSoft MCF now enables a secure channel of communication between the clients and the REN server by enabling Secure Sockets Layer (SSL) on the REN server using OpenSSL. The SSL protocol runs above TCP/IP and below higher-level protocols, such as HTTP and IMAP4.

REN servers require digital certificates to work in SSL mode. These certificates must be configured and installed into the PeopleTools database. Enabling SSL on the REN servers also requires server and client authentication. Client authentication verifies the clients's authenticity to participate in a communication with the server. If the REN server is SSL only, access will be denied to any client trying to communicate with a HTTP URL port. The browser-based clients, the application server client, and the REN Java clients should be configured appropriately to communicate with an SSL-enabled REN server.

**Note.** The REN server will not run under SSL mode for AIX in PeopleTools 8.48. To use SSL on AIX, use an SSL-enabled proxy server in front of the REN server. Complete REN server functionality is available on AIX in non-SSL mode.

#### **See Also**

*Enterprise PeopleTools 8.48 PeopleBook: PeopleSoft MultiChannel Framework Configuring REN Servers* 

*Enterprise PeopleTools 8.48 PeopleBook: PeopleSoft MultiChannel Framework, Appendix B, Installing Digital Certificates for REN SSL*

## **Third-Party Routing Enhancement**

In PeopleTools 8.48, PeopleSoft MultiChannel Framework (MCF) uses third-party multichannel routing systems to offer a wide range of channels of communication to empower PeopleSoft applications, like CRM. In the third-party system, the queue is the logical storage unit for representation of a work item and there is no difference between logical and physical queue. The third party develops the universal routing system to route email, voice, chat, and generic tasks.

PSMCAPI provides an interface to the third-party routing system that enables communication between various PeopleSoft components and the third party. An event, like an incoming task from the third party routing system is received by PSMCAPI and pushed to JSMCAPI (MCF console) using the REN server. Similarly, a request from MCF console or JSMCAPI is sent to PSMCAPI using the REN server and is eventually passed onto the third party routing system. The REN server routes requests and events internally to the PeopleSoft system including an agent desktop or browser.

#### **See Also**

*Enterprise PeopleTools 8.48 PeopleBook: MultiChannel Framework Configuring PeopleSoft MCF For Third-Party Routing Systems* 

## **Mute Enhancement**

This enhancement enables PSMCAPI/JSMCAPI to extend 'Mute' functionality to the Voice channel. The agent can mute the phone, just like pressing the mute button on the phone pad, so that the other party cannot hear the voice from the agent side.

## **See Also**

*Enterprise PeopleTools 8.48 PeopleBook: MultiChannel Framework: Configuring PeopleSoft MCF For Third-Party Routing Systems, Working with Third-Party Sample Pages, Using Sample Console page, Register Extension to Session and Extension Operations* 

#### **See Also**

*Enterprise PeopleTools 8.48 PeopleBook: MultiChannel Framework: Configuring PeopleSoft MCF Broadcast and Working with Sample Pages, Working with Sample Pages, Using the CTI Sample Console, Register Extension to Session and Extension Operations* 

## **Statistics Enhancement**

PeopleSoft MultiChannel Framework (MCF) extends PSMCAPI and JSMCAPI to provide statistics interfaces for chat, email, and generic tasks. This enhancement enables publishing for chat, email, and generic channels along with voice.

## **See Also**

*Enterprise PeopleTools 8.48 PeopleBook: MultiChannel Framework, JSMCAPI Classes* 

# **IBM WebSphere and Global Security**

If you have Global Security enabled on IBM WebSphere, complete these steps prior to installing the PeopleSoft Internet Architecture.

To set up PeopleTools with IBM WebSphere running global security:

- **1.** Shutdown the WebSphere Application Server if it is running.
- **2.** Open the file soap.client.props in WS\_HOME\Appserver\properties and make the following changes:

Enable the SOAP Client Security as follows:

com.ibm.SOAP.securityEnabled=true

Set the JMX SOAP connector identity as follows:

com.ibm.SOAP.loginUserid= <domain/network user id>

com.ibm.SOAP.loginPassword=: <network password>

- **3.** Save the changes and start the WebSphere Application Server.
- **4.** Proceed with the PeopleSoft Internet Architecture install.

## **System Information Page**

The System Information page (accessed by pressing CTRL+J) now contains the Component Buffer Size metric, which reflects the data buffer size. This metric is the same metric also displayed by the PeopleSoft Performance Monitor.

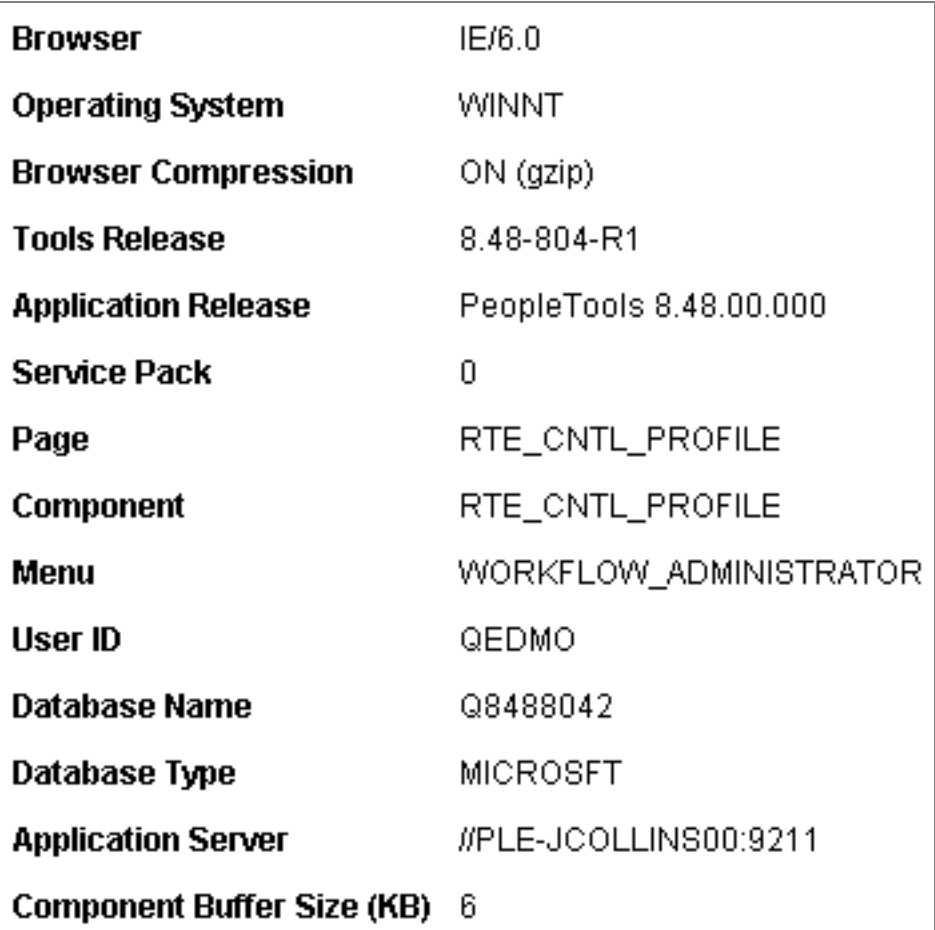

## System Information page

**Note.** The PeopleSoft Performance Monitor does not need to be configured for this value to be populated.

## **SYSAUDIT**

New SYSAUDIT queries were added for Integration Broker and XML Publisher for PeopleSoft Enterprise.

In addition, there is a new Record audit query, described below.

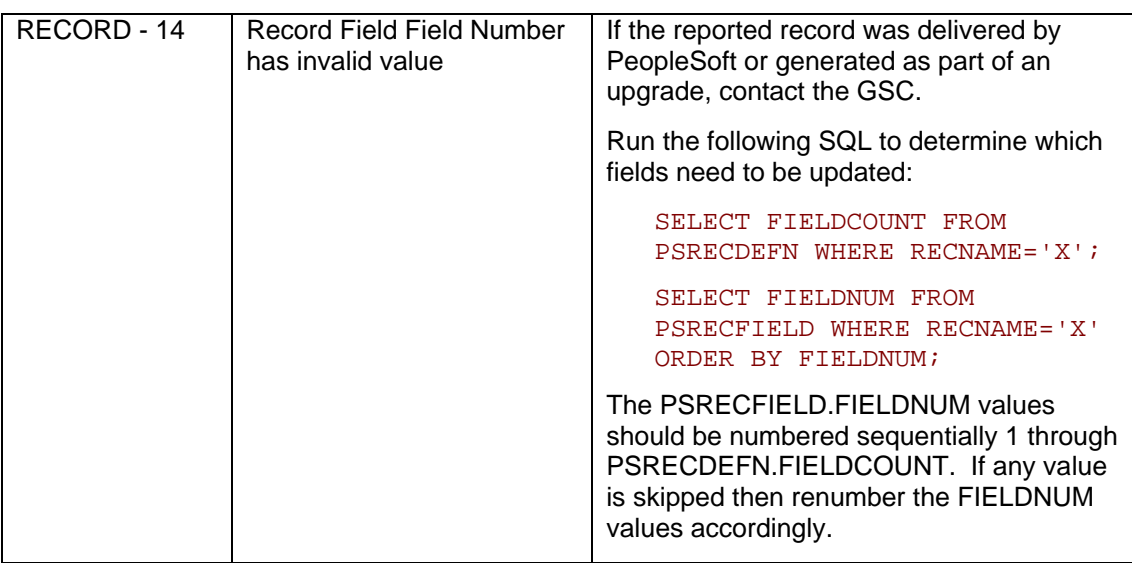

## **Data Archive Manager**

With PeopleTools 8.48 data management has been improved with the introduction of selective restore functionality for archived data. You can now restore data that had been archived with Data Archive Manager back to production tables based upon different select criteria than what you used to archive the data, originally.

## **See Also**

*Enterprise PeopleTools 8.48 PeopleBook: Data Management, Using PeopleSoft Data Archive Manager*

# **Security Administration**

This section discusses the changes to PeopleTools security, including:

- User-level security for web services.
- Oracle LDAP SDK replacing Sun SDK.
- Triple DES encryption: Configuration Manager
- New location for PSCipher encryption key on web server.
- Password expired modification.
- Message Monitor page removed from permission list interface.
- DYNROLE PUBL Application Engine program.
- Oracle-PeopleSoft Single Signon.

# **User-Level Security for Web Services**

In previous releases, web service requests were authenticated at the node level. With PeopleTools 8.48, you can now secure web services at the user-level, providing greater flexibility and granularity.

PeopleSoft can now verify user IDs included in the SOAP header or associated with a node definition before invoking a web service request. The user ID must be defined in the system as a valid PeopleSoft ID, and, as with any other user ID in the PeopleSoft system, the user ID gains access to system resources through permission lists.

The Web Services page in the permission lists component enables you to assign web service permissions to user IDs.

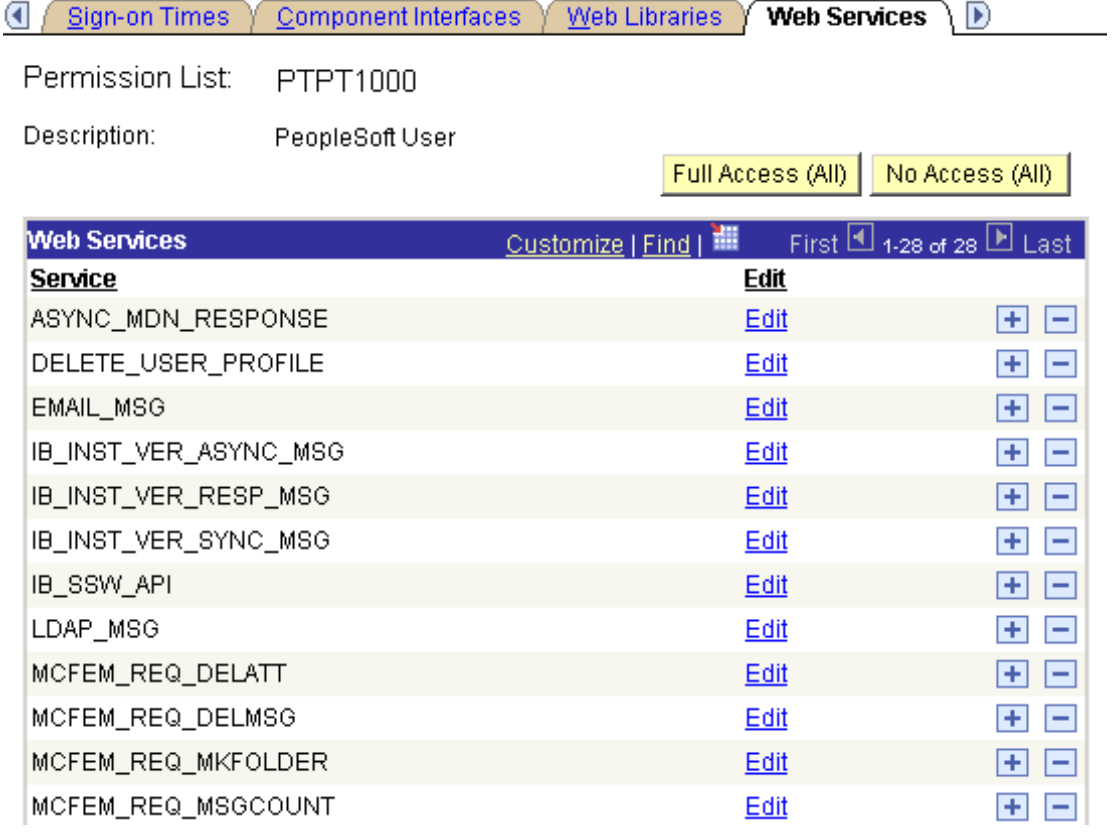

## Permission Lists - Web Services page

By clicking the Edit link, you can drill down into each web service and select access rights per service operation within the web service.

## **Web Service Permissions**

Service: EMAIL MSG

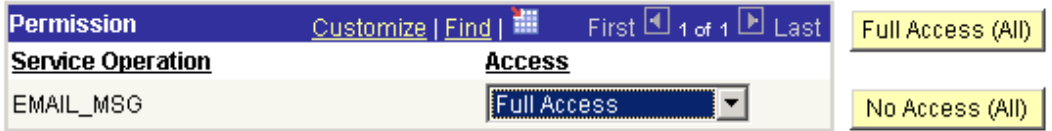

## Setting Access at the Service Operation level

## **See Also**

*Enterprise PeopleTools 8.48 PeopleBook: Integration Broker, Setting Up a Secure Messaging Environment, Working with Web Services* 

*Enterprise PeopleTools 8.48 PeopleBook: Security Administration, Setting Up Permission Lists, Defining Permission Lists, Setting Web Service Permissions*

# **LDAP Libraries Support**

With PeopleTools 8.48, PeopleSoft no longer supports Sun Microsystems LDAP libraries on the following operating systems:

- Linux (SUSE and Red Hat).
- AIX.
- HP-UX PA-RISC.

For these operating systems *only*, use the Oracle LDAP libraries. For *all other* operating systems, no changes are required as the Sun Microsystems LDAP libraries continue to be supported on all other operating systems. See the Enterprise PeopleTools 8.48 PeopleBook: Security Administration for the steps required to configure the Oracle LDAP libraries.

**Note.** On Oracle 10g, the Oracle shared library name has been renamed to libclntsh.so.10.1. A specific PeopleSoft release needs to be compatible with the Oracle database version it was released on as well as any subsequent Oracle database version PeopleSoft supports. By default, Enterprise PeopleTools 8.48 will work with Oracle 9i. However, for Oracle 10g, in order for PeopleSoft to access the Oracle shared library correctly, a symlink is required (This is not required for IBM AIX). For information on creating the symlink, see Customer Connection, Patches Required for Installation, RDBMS Patches, Oracle, "Oracle 10g, Oracle shared library name renamed to libclntsh.so.10.1."

## **See Also**

*Enterprise PeopleTools 8.48 PeopleBook: Security Administration, Employing LDAP Directory Services, Using Oracle LDAP Libraries* 

# **Triple DES Encryption: Configuration Manager**

Improved triple DES encryption has been implemented throughout PeopleTools in various locations, such as Configuration Manager and PSADMIN. The improved encryption provides increased protection for sensitive text strings, such as passwords and connect passwords. Except for the Configuration Manager, the changes are transparent and do not require any additional configuration steps.

If you use the PeopleTools 8.48 version of Configuration Manager to set the connect password on a workstation, then you will not be able to use previous versions of Application Designer or other development environment applications running on the *same* workstation. Previous versions of PeopleTools do not recognize the connect password encrypted using the triple DES algorithm.

If you intend to support development workstations connecting to both PeopleTools 8.48 *and* previous versions of PeopleTools, you need to set the connect password using the Configuration Manager from a previous release of PeopleTools, not PeopleTools 8.48. PeopleTools 8.48 supports the encryption used in previous PeopleTools releases.

If you experience signon issues using Windows workstation applications, such as Application Designer or Data Mover, from a previous release, and the workstation is also configured to connect to PeopleTools 8.48, then open the Configuration Manager from the previous release, change the connect password (and confirm), and click **Apply.**

# **New Location for PSCipher Encryption Key on Web Server**

The location of the psvault encryption key (key file) has changed. In previous releases, psvault was stored in <PS\_HOME>\secvault\ on the web server. With PeopleTools 8.48, the new location for psvault on your web server appears in the following table.

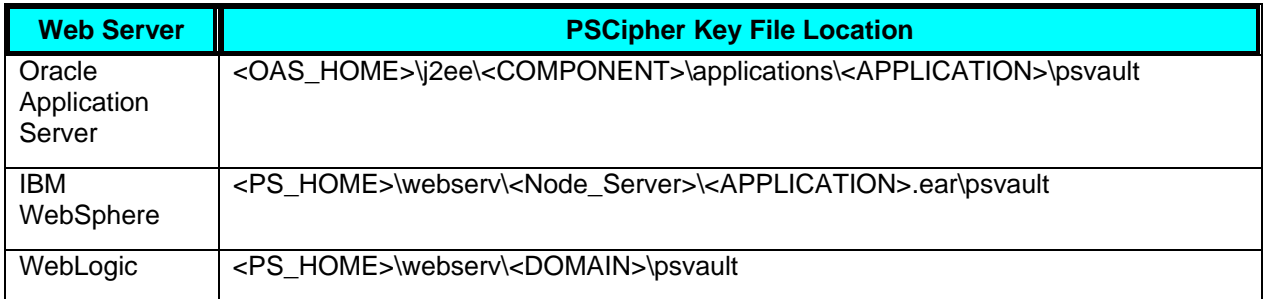

**Note.** On the application server, psvault is still stored in the <PS\_HOME>\secvault\ directory.

# **Password Expired Modification**

The password expiration interface has been modified. In previous releases, the Login Information section on the General tab of a user profile definition contained the **Expire password at next login** check box. With PeopleTools 8.48, the check box is now labeled **Password Expired?**

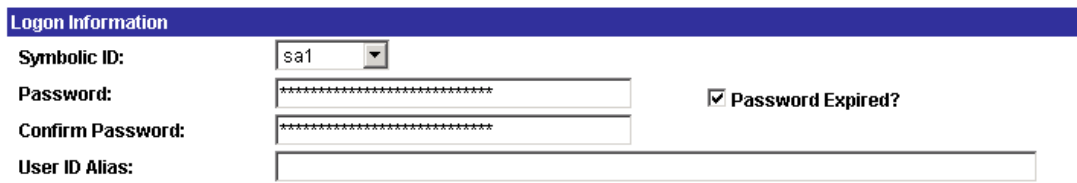

## Password Expired? check box

The check box is disabled unless you select the **Password Expires in X Days** option on the Password Controls page. If the password is expired, the **Password Expired?** check box becomes selected.

## **See Also**

*Enterprise PeopleTools 8.48 PeopleBook: Security Administration, Administering User Profiles, Specifying User Profile Attributes* 

*Enterprise PeopleTools 8.48 PeopleBook: Security Administration, Administering User Profiles, Specifying Working with Passwords*

# **Message Monitor Page Removed from Permission List Interface**

Due to the significant changes in the Integration Broker for PeopleTools 8.48, the Message Monitor is no longer used. Therefore, the page used to grant permissions to the Message Monitor has been removed.

## **See Also**

*Enterprise PeopleTools 8.48 PeopleBook: Integration Broker* 

## **Signon**

A new checkbox, named New Session Upon Signon, appears on the Security tab for a Web Profile definition. With it checked, a successful signon will always sign on to a new web server session. This prevents a hacker from planning a session for a particular user and the user signing into to the fixed session. By default, the option is selected.

## **See Also**

*Enterprise PeopleTools 8.48 PeopleBook: Internet Technology, Configuring the Portal Environment, Configuring Web Profiles* 

## **DYNROLE\_PUBL Application Engine Program**

In PeopleTools 8.48, the DYNROLE\_PUBL Application Engine program is delivered with Step 2 disabled and Step 3 enabled.

# **Oracle-PeopleSoft Single Signon**

The software (SSOPlugin.zip and PSTokenClear.ear) required for implementing single signon between Oracle applications and PeopleSoft applications is now located in the following directory:

<PS\_HOME>\SecurityAddIns\OracleSSO

#### **See Also**

*Enterprise PeopleTools 8.48 PeopleBook: Security Administration, Implementing Single Signon* 

# **Portal Technology / Internet Technology**

This section discusses the following enhancements made to the PeopleSoft portal:

- WSRP technology.
- Oracle Portal 10.1.4 Integration.
- Pagelet Wizard.

## **Updated PeopleSoft Portal Licensing**

This section provides information about PeopleSoft portal licensing options.

## **PeopleSoft Application License Only**

 When you license an application from PeopleSoft you can use the standards-compliant portal functionality included in PeopleTools to perform the following functions without requiring the purchase of any additional license:

- Use the portal registry and basic portal functionality to navigate to applications and search for applications within a product line database.
- Use the PeopleSoft Pagelet Wizard to create pagelets and publish them as WSRP portlets.
- Create new pagelets based upon the licensed applications within that application database.
- Publish PeopleSoft Component, iScript and Generic URL data as WSRP portlets.
- Consume WSRP or JSR168 content from non-PeopleSoft applications or web sites if licensed by the third-party to do so.

## **PeopleSoft Application Portal Packs**

 You can easily extend an Application Portal Pack by creating additional pagelets and navigation pages using PeopleTools' included portal capabilities. When you license a portal pack, but not the Oracle Portal or PeopleSoft Enterprise Portal, you may create a homepage within the application database specific to that product line. For example, if you license the HCM portal pack, you may create a homepage with HCM pagelets on it within the HCM application database.

## **PeopleSoft Enterprise Portal or Oracle Portal License**

 A wide variety of PeopleSoft application content can be published via WSRP compliant portals including PeopleSoft Enterprise Portal and Oracle Portal. Both of these products provide a complete and integrated framework for deploying and managing enterprise data. Oracle's portal products ensure security, scalability, and high availability, enabling you to conduct business more efficiently with customers, partners, and suppliers.

Your license to either portal system allows you to integrate content from any source, PeopleSoft or non-PeopleSoft. You may create pagelets based upon any application that you have licensed from PeopleSoft. You may also create pagelets that allow integration of non-PeopleSoft applications or content, as long as your third-party license allows you to do so. There are no audience restrictions with Oracle's portal products.
# **WSRP Technology**

This section discusses enhancements to WSRP technology, including:

- Increased WSRP-producible content.
- Additional WS-Security option.
- Pagelet Wizard enhancements to support WSRP.

# **Increased WSRP-Producible Content**

With PeopleTools 8.48, the type of content available for WSRP production has increased and now includes:

- Pagelets.
- iScripts.
- Components.

**Note.** The underlying technology exists for PeopleSoft component-based pages and iScripts to be WSRP-compliant. However, this does not mean necessarily that *all* PeopleSoft delivered pages and iScripts are WSRP-compliant. PeopleSoft application development groups have completed testing to determine what pages and iScripts to expose and deliver as WSRP-compliant in PeopleSoft 9 application releases. Some pages and iScripts may contain HTML markup that may not comply with WSRP standards, and, therefore, are not supported for WSRP deployment. Any PeopleSoft application releases prior to PeopleSoft 9 application releases may require additional customization to work successfully with the current WSRP technology available in PeopleTools. Refer to your PeopleSoft application documentation for any details regarding which components and iScripts are WSRP compliant.

# **Additional WS-Security Option**

With PeopleTools 8.48, on the WS-Security tab for a node definition, you now have the option of selecting for **Authentication Token Type** *Username Token* with a digital signature, without having to include a password.

# **Pagelet Wizard Enhancements to Support WSRP**

The final step of the PeopleSoft Pagelet Wizard (step 6) has been modified to accommodate the new PeopleTools 8.48 approach of identifying WSRP producible content. Separate CREFs will no longer be generated for Pagelet Wizard WSRP portlets as in PeopleTools 8.46 and 8.47. WSRP options are available in collapsible group boxes associated with the Homepage pagelet and Template pagelet publication sections of step 6.

# **Oracle Portal 10.1.4 and PeopleSoft Integration**

You have the option of integrating PeopleTools 8.48 and Oracle Portal 10.1.4. To leverage WSRP capabilities within Oracle Portal 10.1.4 you need to download and apply a set of patches (from Oracle Metalink) described in the following page in Customer Connection:

*Operating System, RDBMS & Additional Component Patches Required for Installation on PT 8.48*.

*See* the "Oracle Portal" section beneath **Third Party Product Patches.**

**Note.** The most efficient way to access this page is to enter or copy the complete title of the page (as above) into the Search box.

# **Pagelet Wizard**

Pagelet Wizard has been enhanced to provide users with increased functionality in customizing and maintaining pagelets. Additionally, DataTypes designed for retrieving data from external sources have been migrated from the Enterprise Portal into core PeopleTools.

Enhancements in Pagelet Wizard for PeopleTools 8.48 include:

- Additional Pagelet Wizard Data Types.
- URL Data Type to Include RSS Newsfeeds.
- Multi-Valued Parameters for Query Data Types.
- New Administrator Pagelet Edit Capabilities.
- Thresholds Display Options for Tables.

See the Enterprise PeopleTools 8.48 PeopleBook: Internet Technology for information related to what external, or non-PeopleSoft, content your application license allows them to access with Pagelet Wizard.

## **Additional Pagelet Wizard Data Types**

The following data types have been moved from Enterprise Portal into PeopleTools and can be used to build pagelets:

- URL
- IB
- IBConnector

In addition, the Define IBConnector Security component for IBConnector is now part of Pagelet Wizard in PeopleTools.

**Note.** The IB data source has been enhanced to include SOAP functionality. The SOAP data source and the Setup SOAP Security page are no longer necessary and have been dropped from Pagelet Wizard.

## **URL Data Type to Include RSS Newsfeeds**

The description on the URL data source has been updated to indicate that it is used to retrieve content from the Internet, including sources such as RSS Newsfeeds.

## **Multi-Valued Parameters for Query Data Types**

The Query data type has been modified so that parameters that come from PSQuery prompts that are part of an "IN" clause are marked as "not required."

For example, you might want to create a pagelet that will show open purchase orders for a list of vendors, and allow each user to specify up to five vendors. To achieve this functionality, you would first create a query to retrieve the open purchase orders for up to five vendors. When you create this query, ensure that the five vendor ID prompts are used only in the IN clause of the query. You can then create a pagelet using the PS Query data type and choose the query you have created. The five vendor ID prompts will be shown as data source parameters. However, they will be marked as not required. It will then be possible for end users to specify any number of vendors (up to five) when they personalize the pagelet.

Additionally, because implementing multiple instances of the parameters can be confusing to end users, the pagelet creator will be given the opportunity to enter custom personalization instructions for the pagelet.

# **New Administrator Pagelet Edit Capabilities**

Step 3 of Pagelet Wizard has a new value *Admin Specified* available in the Usage Type dropdown that enables users with administrative privileges to specify variables for this field, as well as access the Configure link on the published pagelet and select from those parameters for users. This enables an administrator to set and change the parameters for a pagelet that will be displayed to many/all users, but the users will not be able to change that parameter.

For example, assume there is a query that shows performance numbers for a work group for a given time period. The query uses two parameters: a department/group ID and a start date. A department administrator could then create a pagelet using that query and provide their department/group ID and desired date as the parameters. That pagelet could then be forced to appear on the homepage for all members of that department. The pagelet creator would see an additional link (Configure) enabling the administrator to change the parameters at a later time.

# **Thresholds Display Options for Tables**

Step 5 of Pagelet Wizard now includes the Set Thresholds page that enables you to set the column alignment and threshold options for tables. Thresholds can be set to change color depending on the values that you set when the pagelet is created and by end users during personalization. Administrators can also define which are the relevant comparators that are to be made available to end users on the pagelet personalization page.

**Note.** The Set Thresholds page is only available when the pagelet creator chooses a Table Display Format. Also, changing the color involves changing the background color of a table cell or row.

# **Integration Technology**

This section discusses the enhancements in our integration technology, including:

- Integration Broker.
- Testing and validating integrations.
- Send Master enhancements.
- Validating Component Interfaces.

# **Integration Broker**

This section covers these changes made to the Integration Broker:

- Services-Oriented architecture.
- Transaction IDs replace publication IDs.
- Page-based message and message queue management.
- Container messages and message parts.
- Services security.
- Integration metadata backport utility.
- Create BEPL process-based services.
- Create component interface-based services.
- Node definition enhancements.
- Create XSLT transform programs with the Oracle XSLT Mapper.
- Performance enhancements.
- Listening connectors and target connectors.
- iWay SOAPSwitch enhancements.
- Apache Xalan and Xerces versions.
- Inbound File Loader utility.
- Runtime message schema validation.
- Data View length limit.
- Enabling the Performance Statistics feature.
- PSADMIN settings.
- Renaming nodes.
- Integration Broker Audit Queries.

• Deleting duplicate routing definitions.

# **Services-Oriented Architecture Overview**

PeopleTools 8.48 features a services-oriented architecture for integrations.

Users create services and service operations that contain message, routing information and processing logic. You create processing logic using application classes and then associate the logic to service operations using PeopleCode handlers. Users then use wizard-driven pages for generating, providing and consuming WSDL with integration partners.

The transport mechanism for services and service operations is a message container.

#### **Services and Service Operations**

A Services component enables you to create and manage services. The Service Operations component enables you to create and manage service operations, including creating service operations, assigning messages to operations, adding handlers, and creating and generating some types of routings.

#### **Integration PeopleCode**

In previous PeopleTools 8.4x versions, messaging logic was attached to individual messages.

With the new services-oriented architecture, users now extend a set of delivered application classes to create messaging logic.

Instead of the logic getting attached to messages, it gets gets associated to handlers. Handlers are then defined on a service operation.

In addition, there is a new object called IntBroker. Many of the methods and functions of the Message object from previous releases have been moved to the IntBroker object or deprecated.

#### **Handler Tester**

The Handler Tester utility enables you to perform test integration handlers as well as generate test messages.

The generate test message functionality found in PeopleSoft Application Designer in previous PeopleTools 8.4x releases has been deprecated and the Handler Tester utility should now be used.

#### **Routings**

Routing records specify the nodes that are participating in an integration, as well as the connectors the integration partners use to communicate.

In addition, any transformations associated to an integration are defined and invoked on the routing.

#### **Introspection and Deployment Validation**

The Introspection and Deployment Validation component enables you to introspect other PeopleTools 8.48 nodes and create point-to-point routings Introspection can create point-topoint routings on the local node when the service operation name and version name match exactly.

#### **Provide/Consume Web Services**

PeopleTools 8.48 features a Provide Services wizard and a Consume Services wizard.

The Provide Services wizard enables you to generate WSDL documents from Integration Broker metadata to provide to integration partners. You can export WSDL to the Integration Broker WSDL repository, WSIL repositories and UDDI repositories. A WSDL preview feature enables you to copy and paste generated WSDL to file as well.

The Consume Services wizard enables you to import WSDL from PeopleSoft and external sources. External sources include WSIL repositories and UDDI repositories. The wizard also enables you to import WSDL from legacy PeopleTools 8.4x systems.

#### **Service Operations Monitor**

The Integration Broker Monitor has been renamed the Services Operations Monitor and modified to monitor services and services operations.

There are many field name changes and serveral new options for monitoring integrations, including the ability to cleanup segment data.

The component has a different format and is now broken into Monitoring and Administration subcomponents.

#### **Services Schema Validation**

The Services Schema Validation component allows you to enable schema validation for individual schemas within a service. It also enables you to build and/or update service operation schemas.

#### **Attachments**

An FTP Attachment utility enables you to upload documents to an FTP server and then send the FTP server information in the IBInfo headers so that your integration partners can then download the documents on their end.

#### **Transaction IDs Replace Publication IDs**

In this PeopleTools release, transaction IDs replace publication IDs (pub IDs) from previous PeopleTools 8.4x releases.

In previous PeopleTools 8.4x releases, message node, channel name and pub ID were used in combination to create a unique ID for the transaction. In PeopleTools 8.48, PeopleSoft has replaced that combination with a transaction ID that uniquely identifies a transaction.

The application server assigns a unique transaction ID to each inbound and outbound transaction.

#### **Page-Based Message and Message Queue Management**

Beginning with this PeopleTools release you now create and manage messages and queues (formerly message channels) in the PeopleSoft Pure Internet Architecture.

Create messages using the Message Builder component. Create queues using the Queue Definitions page.

#### **Container Messages and Message Parts**

The concept of container messages and message parts has been introduced for this release.

You can now create container messages and add one or more message parts to the container message.

Container messages are always nonrowset-based messages. This enables you to eliminate sending PSCAMA data to integration partners.

Message parts you include in a container message may be rowset-based or nonrowsetbased. The message parts you include in a container must either be all rowset-based message part or all nonrowset-based message parts; you cannot mix rowset-based message parts and nonrowset-based message parts in a container message.

## **Services Security**

#### **WS-Addressing**

PeopleSoft Integration Broker adds a unique transaction ID in a web services addressing (WS-Addressing) SOAP header on outgoing messages. When a third-party processes the message it will send a response with the same WS-addressing header. WS-Addressing is handled on the integration gateway.

#### **WS-Security**

PeopleTools 8.48 implements web service security (WS-Security) for inbound and outbound integrations.

For outbound processing, PeopleSoft Integration Broker generates a WS-Security username token, which may or may not include a password.

For inbound processing, PeopleSoft Integration Broker understands WS-Security username token, including user ID only, as well as user ID and password.

## **Integration Metadata Backport Utility**

The Integration Metadata Backport utility enables you to backport a limited amount of PeopleTools 8.48 integration for use with prior PeopleTools 8.4x systems.

The Backport Metadata utility clones a PeopleTools 8.48 Application Designer project that you specify to a project that you can use on prior PeopleTools 8.4x systems

The Metadata Backport utility backports PeopleTools 8.48 queues to channels used in previous PeopleTools 8.4x releases, and also backports PeopleTools 8.48 handlers to integration PeopleCode constructs used in previous PeopleTools 8.4x releases.

## **Creating BPEL Process-Based Services**

PeopleTools 8.48 supports integrations with BPEL process-based services.

## **Creating Component Interface-Based Services**

PeopleTools 8.48 supports creating services from PeopleSoft component interface records and their corresponding methods.

## **Node Definition Enhancements**

This section highlights fields added to the Node Definitions page in PeopleTools 8.48.

#### **Default User ID**

The Node Definitions page features a new *Default User ID* field that is used web services security. If a web service request comes into the system without a user ID specified, the system checks the default user ID specified. If that user ID has clearance in the PeopleSoft system, then PeopleSoft honors the request.

#### **WSIL URL**

The Node Definition page features a *WSIL URL* field used in conjunction with introspection and deployment validation on external nodes.

#### **IB Throttle Threshold**

The IB Throttle Threshold field enables you to enter a value to limit the number of requests sent to the node per dispatch.

This is helpful if an integration partner has a slow-processing system that can process only X number of requests a minute, you can keep from saturating the target system.

#### **External User ID and External Password**

The Node Definitions page displays new *External User ID* and *External Password* fields when enabling WS-Security on external nodes.

## **Creating XSLT Transform Programs with the Oracle XSLT Mapper**

When creating XSLT transformation programs you can launch the Oracle XSL Mapper from an XSLT step in a application engine transformation program.

The Oracle XSL Mapper enables you to graphically associate records and fields from source to target using drag and drop. The mapper then automatically generates the underlying XSLT code. When you save the map, the XSLT code gets saved to your transform program in PeopleSoft Application Designer.

## **Performance Enhancements**

#### **Utilize DMS for Large Message Subscriptions**

PeopleSoft Integration Broker provides a DMS handler type that serves as a bulk loader to insert data. This handler is available when working with async one-way service operation types that contain rowset-based messages.

#### **Static Slave Domains**

PeopleSoft Integration Broker supports the ability to create dedicated slave pub/sub servers called *static slaves*, where users can create domain(s) with nothing but dedicated slave pub/sub servers.

#### **Exception Handling for Synchronous Message Processing**

If an outbound synchronous request fails you can throw a framework exception leading to a message box error and subsequent component roll back of the transaction.

**Note**: This type of exception handling applies to outbound synchronous requests only, including outbound multi-threaded synchronous requests.

For example, if 10 synchronous requests are performed in parallel (threaded sync request), you have the option to select the User Exception check box on the routing definition for the service operation. When the User Exception check box is select, if any of the synchronous requests error, the component is not rolled back. You can check each synchronous request to determine if there is an error and actually read the associated error message. You can then throw an exception or go on to process the next synchronous request in the array.

#### **Resubmitting Failed Transactions**

A new PSADMIN parameter, *Load Balance Interval*, enables you to resubmit failed transactions for processing.

#### **Queue Load Balancing**

The same PSADMIN parameter used to resubmit failed transactions, *Load Balance Interval*, can be used to configure queue load balancing.

## **Listening Connectors and Target Connectors**

#### **Segment-Aware Target Connectors**

The following target connectors delivered by PeopleSoft are now segment-aware and can be used when sending message segments to integration partners:

- PeopleSoft target connector.
- HTTP target connector.
- FTP target connector.
- Simple File target connector.

#### **AS2 Listening and Target Connectors**

The AS2 listening connector and target connector implement correlation IDs in message disposition notifications (MDNs). This enhancement applies to asynchronous messages only.

#### **HTTP Target Connector**

PeopleSoft has made the following enhancements to the HTTP target connector:

- The connector features a new property call SOAPUpContent that wraps outbound message content in SOAP format.
- This connector is also now segment-aware as descibed earlier in this section.

#### **JMS Provider Password**

The following parameter has been deprecated and removed from the integrationGateway.properties file:

ig.jms.JMSTargetConnector.JMSProvider.Password

## **iWay SOAPSwitch Enhancements**

PeopleSoft provides you with the ability to create inbound and outbound integrations with enterprise resource planning (ERP) systems. These integrations are accomplished using a combination of PeopleSoft Integration Broker and adapters included in a third-party tool, iWay SOAPswitch. IWay SOAPswitch is an installation option during the PeopleTools installation.

#### **New Version**

iWay SOAPswitch version 5.5.3.5 is an installation option provided with PeopleTools 8.48.

See the *PeopleTools 8.48 Install Guide for Your Database* for installation information.

#### **Platforms Supported**

The following platforms are supported. An asterisk indicates a new platform for PeopleTools 8.48.

- Microsoft Windows 2003 Server\*
- HP-UX 11.11 PA RISC
- HP-UX 11.23 Itanium 64-bit\*
- IBM AIX 5.3
- RHEL 3.0 (Red Hat Linux)\*
- Sun Solaris 9 & 10

See the *PeopleTools 8.48 Install Guide for Your Database* for additional information about platforms supported.

#### **Enhanced Oracle Applications Adapter**

iWay SOAPswitch 5.5.3 includes an enhanced Oracle Applications Adapter that now enables you to expose any stored procedure or customer table as a web service. Prior to this release the Oracle Applications Adapter enabled you to integrate only using interface tables.

**See** Enterprise PeopleTools 8.48 PeopleBook: Integrating With ERP Systems.

#### **Jetty Server Servlet**

The Jetty Server servlet version 5.1 is required for using iWay SOAPswitch and must be downloaded from the following URL:

http://jetty.mortbay.org/jetty/download.html

#### **Downloading MySQL Database**

MySQL is no longer delivered with iWay SOAPswitch. You may download MySQL version 4.1 using the following URL:

http://dev.mysql.com/downloads/mysql/4.1.html

#### **Using User IDs and Passwords with MySQL Database**

Use the following procedure if you require password access to MySQL server.

To setup password access to MySQL server:

**1.** Download and install the latest JDBC driver from the following web site:

http://dev.mysql.com/downloads/connector/j/3.1.html

**Note:** If the default database configuration functions correctly there is no need to get the new driver.

- **2.** Extract the file mysql-connector-java-3.1.12-bin.jar.
- **3.** To use a MySQL JDBC Driver:
	- **a.** Set the JDBC driver name: for example, use the following:

com.mysql.jdbc.Driver

**4.** Set the Classpath: for example, use the following:

<full-path-to>mysql-connector-java-3.1.12-bin.jar

If using a remote machine connecting to MySQL remember to set the permissions on the MySQL server to provide access to the database by the remote machine. On the MySQL server, you can type in the following (or use the MySQL Administrator tool):

shell> mysql --user=root mysql mysql> GRANT ALL PRIVILEGES ON \*.\* TO root@"%" IDENTIFIED BY 'some\_password' WITH GRANT OPTION;

If you do not use a password, remove the following from the code:

IDENTIFIED BY 'some\_password'

#### **ERP Connector API URL**

To work with iWay SOAPswitch you must specify the URL where SOAPswitch is installed. Use the following format:

http://<machinename>:8080/ssw/api

Beginning with this release, port *8080* is the default port to communicate with iWay SOAPswitch. Using port *4400* is no longer valid.

**See** *Enterprise PeopleTools 8.48 PeopleBook: Integrating With ERP Systems, Logging In to iWay SOAPswitch.*

**"Out of Memory" Error When Exporting Database Tables** 

If you receive an "Out of Memory" error when exploring database tables using iWay SOAPswitch, increase the maximum memory usage when starting the Jetty Server servlet.

This can be done by adding the -Xmx<mem> parameter when starting the java process. For example:

java -**Xmx512M** -jar start.jar

where **512M** is the amount of memory.

#### **Apache Xalan and Xerces Versions**

For PeopleTools 8.48, PeopleSoft has upgraded to new versions of Apache Xalan and Apache Xerces. Apache Xalan C++ version 1.9 and Apache Xerces C++ version 2.6.0 are the product versions used in PeopleTools 8.48.

Apache Xalan is an XSLT processor for transforming XML documents into HTML, text, or other XML document types. Apache Xerces is an XML parser.

# **Inbound File Loader Utility**

In previous PeopleTools 8.4x releases you could use a message or an application class in conjunction with processing flat files in conjunction with the Inbound File Loader utility.

With this PeopleTools release flat file processing using service operations has replaced processing using messages.

# **Runtime Message Schema Validation**

With this PeopleTools release the runtime message schema validation capability that existed in the Message Schema Builder in previous PeopleTools 8.4x releases has moved to the new Services Schema Validation component.

You still use the Message Schema Builder page to generate and import message schemas.

## **Data View Length Limit**

The data view length limit determines the size of service operation XML that is loaded automatically into the XML Viewer in the Asynchronous Details component in the Service Operations Monitor.

In previous releases you set this parameter in PSADMIN using the Message Size View property.

Beginning with this release set this parameter in Data View Length limit field in the Monitor Setup Options page in the Service Operations Monitor. The navigation to the page is PeopleTools, Integration Broker, Service Operations Monitor, Administration, Monitor Setup Options.

## **Enabling the Performance Statistics Feature**

Use the Monitor Setup Options page in the Service Operations Monitor to enable the Performance Statistics feature. The Monitor Setup Options page features an IB Profile Status On check box; select it to enable the feature.

In previous releases you enabled this feature in PSADMIN.

## **PSADMIN Settings**

The following PSADMIN settings have been removed:

- Handler Status Check Count.
- Tuxedo Queue Status Check Count.

The system now performs the processing for these items internally.

## **Renaming Nodes**

If a node is referenced in the runtime tables, you cannot rename it.

Currently, when a user attempts to rename a node that is referenced in the runtime tables the following error message appears: "*<Node\_name>* cannot be renamed."

In a future release, a more meaningful error message will be added to the system.

# **Integration Gateway Enhancements: Jolt Session Pooling**

The integration gateway maintains a pool of Jolt sessions to handle requests between itself and the integration engine. The integration gateway accesses a Jolt session from the pool, uses it for the connection, and then returns the session to the pool once it receives the response from the integration engine.

The number of sessions to maintain in the session pool is defined in the integrationgateway.properties file using the following property:

#### ig.connection

Set this property equal to the maximum number of sessions to maintain in the pool. The default value is 10.

# **Running and Pausing Queues in the Service Operations Monitor**

All Integration Broker security is now based at the service operation Level. Queue security, formerly channel security, has been eliminated so the Queue Status component will allow any user to run or pause queues.

# **Migrating Integration Metadata**

In releases prior to PeopleTools 8.48 the message alias simply used the <message\_name> as the alias if an explicit alias was not provided on the transaction. In PeopleTools 8.48, the alias defaults to <serviceoperation.version>.

The delivered connectors have been updated to use the new alias format; however, if you have created custom connectors in previous PeopleTools 8.4x releases that use  $\epsilon$  -message name as the alias name, you must update the alias information in the routing definitions to the new <serviceoperation.version> format.

# **Integration Broker Audit Queries**

Effective with the PeopleTools 8.48.04 product patch a new PeopleSoft Integration Broker audit query is available:

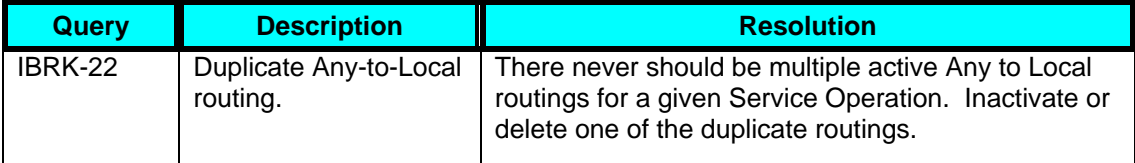

# **Deleting Duplicate Routing Definitions**

Application upgrades and the PeopleSoft Application Designer project copy process can cause duplicate routings in the PeopleSoft system.

Effective with the PeopleTools 8.48.06 product patch, the Service Administration - Routings page now features a Delete Duplicate Routings section that enables you to search for duplicate routings in the system and delete them.

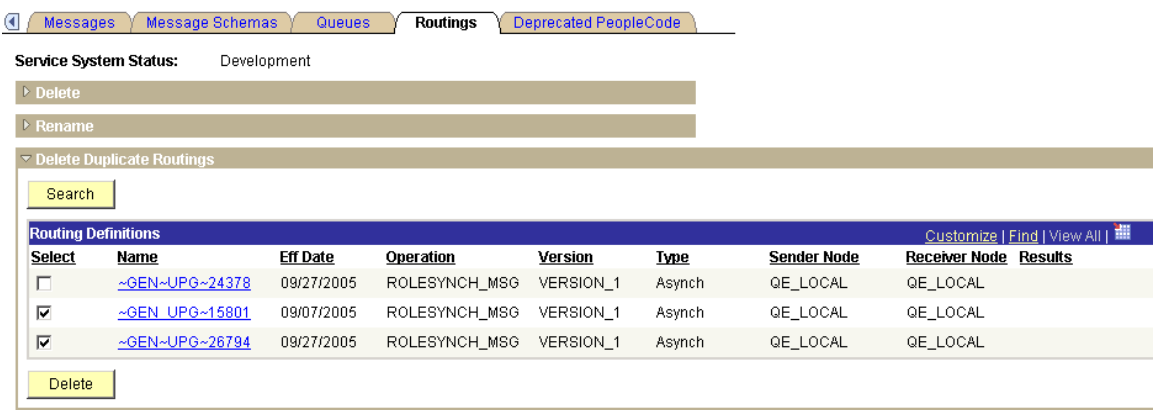

#### Delete Duplicate Routings section of the the Service Administration – Routings page

This functionality was added to PeopleSoft Integration Broker after the publication of PeopleBooks.

## **See Also**

*Enterprise PeopleTools 8.48 PeopleBooks Known Issues and Corrections* document posted on Customer Connection

# **Testing and Validating Integrations**

This section covers the changes and enhancements that will improve the development and implementation of your custom integrations. PeopleSoft efforts focused on these main areas:

- Integration Broker Handler Tester.
- Generate SOAP Template.

## **Integration Broker Handler Tester**

The Integration Broker Handler Tester replaces the Integration Broker Event Tester in PeopleTools 8.48. The handler Tester allows developers to test service operation handlers. Using this feature requires *no* setup of a receiving database and *no* publish and subscribe server processes configured and booted on the application server.

Integration Broker Handler Tester executes all of the PeopleCode on your server with full debugging capabilities without affecting other developers.

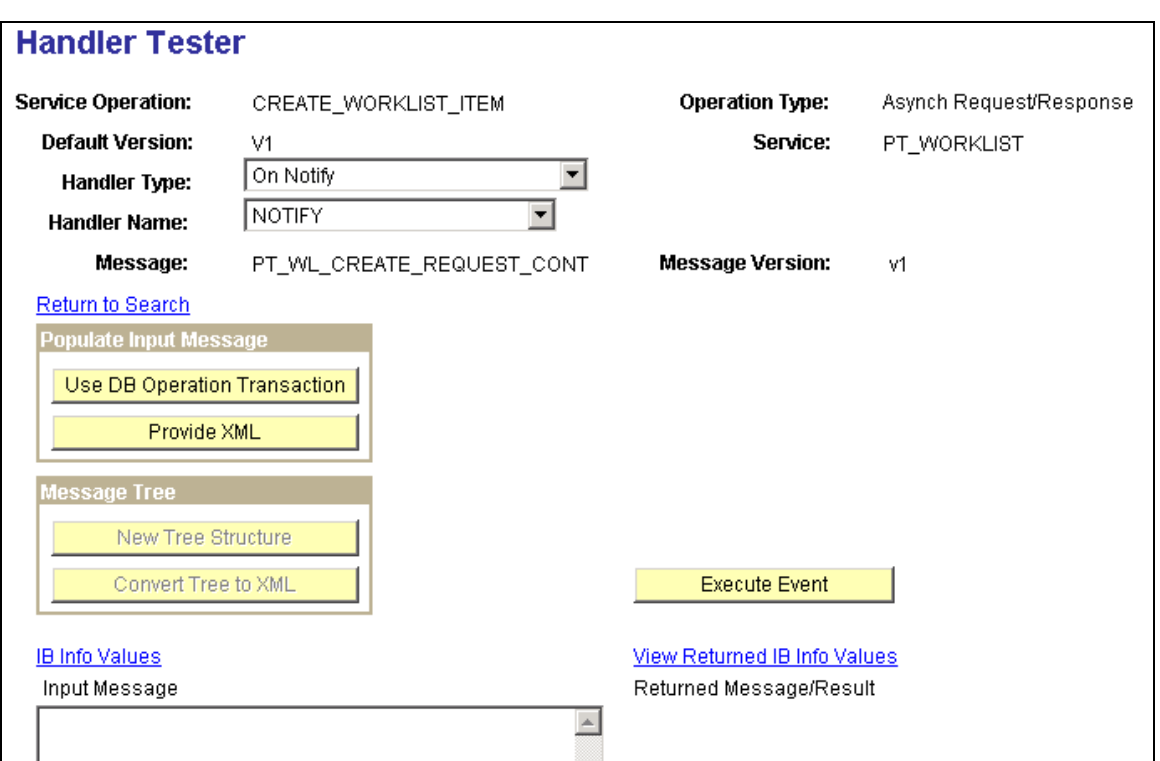

# Integration Broker Handler Tester page

# **Generate SOAP Template**

The Generate SOAP template utility enables you to create a SOAP template for any service for which WDSL has been generated. This SOAP template can then be used in the Handler Tester, Transformation Tester or Send Master to test SOAP messages.

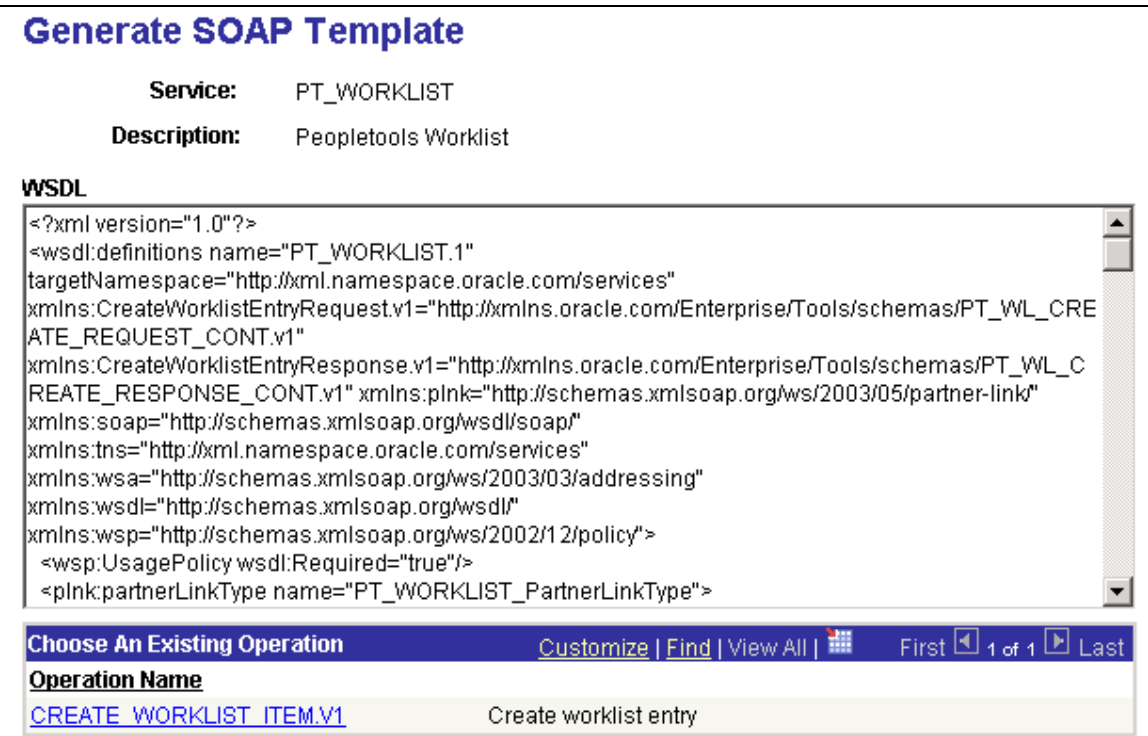

# Generate SOAP Template page

# **Send Master Enhancements**

The following enhancements have been made to Send Master:

- Headers are changed to reflect service operations.
- Support for additional IBInfo Headers fields.
- Support for testing attachment functionality as provided in PeopleTools 8.48.
- Support was added for testing JMS messages with Oracle Application Server as JMS provider.
- Support for topics has been added for JMS messages.
- Ability to test PeopleTools 8.48 as well as previous versions.

# **Validating Component Interfaces**

Enterprise PeopleTools 8.48 enables you to validate component interfaces. Validation ensures that a component interface's structure is still valid. Over time, the structure of a component interface can become invalid due to component structural changes and modifications. For example, this can happen whenever a component deletes or adds a record or field. It can also happen if the keys on the component are added or removed. Properties and keys that no longer synchronize with their associated components are marked with an X icon.

#### **See Also**

*Enterprise PeopleTools 8.48 PeopleBook: PeopleSoft Component Interfaces, Developing the Component Interface, Validating the Component Interface* 

# **Analytic Tools**

This section covers changes made to the PeopleSoft analytic tools, including:

- PeopleSoft XML Publisher.
- PeopleSoft Query.
- PeopleSoft Tree Manager.
- PS/nVision .
- PeopleSoft Process Scheduler.
- Crystal Reports for PeopleSoft.

# **PeopleSoft XML Publisher**

XML Publisher for PeopleSoft Enterprise is a template-based reporting solution that separates the data extraction process from the report layout and allows the reuse of extracted application data into multiple report layouts.

Oracle has developed a standalone java-based reporting technology called XML Publisher (XMLP) that streamlines report and form generation. The XML Publisher provides the ability to design and create report layout templates with the more common desktop applications of Microsoft Word and Adobe Acrobat, and renders XML data based on those templates. With a single template, it can generate reports in many formats (PDF, RTF, Excel, HTML, and so on) in many languages. This approach to reporting can dramatically reduce report maintenance allowing power business users to adjust report templates without involvement of IT resources.

Select features of the XML Publisher have been integrated into and enhanced for use with PeopleTools. XML Publisher for PeopleSoft Enterprise makes Oracle XMLP technology natively accessible from PeopleSoft Query as well as any PeopleTools 8.48-based applications providing XML data. XML Publisher for PeopleSoft provides an environment for the user to manage templates, data sources, reports, translations and content components. It also offers an electronic bursting capability to produce reports according to a user-defined criteria and the reports can be secured using an application's security join table. A set of PeopleCode XML Publisher classes for runtime report generation is also provided.

There are two aspects of this feature:

- Design time during which a developer or business user registers a report definition for use by XML Publisher and associates a data source with a template.
- Runtime when the definitional information is called by the page viewer or processing program and is fed to the XMLP core engine to produce the formatted output.

# **XML Publisher Desktop**

PeopleTools 8.48 is delivered with Oracle XML Publisher Desktop that includes Template Builder (v5.5), Oracle XML Publisher Desktop (v5.6.2) with a Template Builder (v.5.6.2) is available on Oracle Technical Network as a free download and is fully compatible with PeopleTools 8.48.

#### **See Also**

http://www.oracle.com/technology/software/products/publishing/index.html

## **Migrating XML Publisher Templates with Translations**

XMLP template translation uses related XLIFF files (one for each language) that contain not only specific translation pairs but also the whole template definition. This is a standard for using XLIFF translation methodology.

In order to keep consistency of your templates and their translations in cases when you want to include a template translation into a 'copy' project, it is recommended that you include a specific template with all related file definitions into this project.

# **PeopleSoft Query**

This section discusses changes made to the Query product, including:

- Queries serving a data source of the same name for the PeopleSoft XML Publisher.
- Run to Crystal functionality deprecated for BusinessObjects Enterprise XI.
- Reordering and sorting Query fields and columns.

## **Queries Serving a Data Source of the Same Name for PeopleSoft XML Publisher**

With the integration of Oracle XMLP technology into PeopleTools 8.48, PS Queries can serve as a data source of the same name for PeopleSoft XML Publisher.

PS Queries that are used as data sources for XML Publisher need to be run through Reporting Tools, XML Publisher to see XML Publisher-related formatting. If a Query that is used as a data source for XML Publisher is run through Reporting Tools, Query, Query Manager, the XML Publisher-related prompts will not appear. The normal basic tableformatted Query results will be generated.

Online viewing of real time Query-based XML Publisher reports is available by navigating to Reporting Tools, XML Publisher, View Query Report. Query-based XML Publisher reports may also be viewed by navigating to Reporting Tools, XML Publisher, XMLP Report Search or Reporting Tools, Report Manager.

## **Run to Crystal Functionality Deprecated for BusinessObjects Enterprise XI**

If you have access to the Microsoft Windows version of Query Designer, which means that if you have a Microsoft Windows-based workstation set up as a PeopleTools development environment, you can run improvised or predefined queries directly to Crystal Reports 9 from Query Designer. This option is not available from web-based Query Manager or Query Viewer.

If Crystal Reports XI is installed on a workstation in conjunction with a BusinessObjects Enterprise XI server environment, the Run to Crystal button on Windows-based query designer is disabled. However, users who do not have access to Windows Query Designer or who have BusinessObjects XI installed can schedule a predefined Crystal Report to run on a Process Scheduler server, and the results can be routed to PeopleSoft Report Manager.

# **Reordering and Sorting Query Fields and Columns**

The interface used for reordering and sorting query fields and columns has changed, reverting back to the interface of PeopleTools 8.44.

To change the column and sort order for multiple fields:

- **1.** From the Query Manager, Fields page, click the Reorder/Sort button to access the Edit Field Ordering page.
- **2.** Enter the new column number in the New Column field to reorder the columns. Columns left blank or assigned a zero are automatically assigned a number.
- **3.** Select the Descending check box to sort fields in descending order.
- **4.** Enter the new sort order number in the New Order By field to change the sort order.

Enter zero to remove a sort order. If the field is the first sort field, enter 1, and the system sorts rows based on this field first. To designate the second sort field, enter 2, and so on.

# **PeopleSoft Tree Manager**

This section discusses changes to the Tree Manager, including:

- Sending TREE\_CHANGE message now optional.
- Subscribing to TREE\_CHANGE messages.

# **Sending TREE\_CHANGE message Optional**

In PeopleTools 8.48, sending a TREE\_CHANGE message every time tree changes are made is optional. To improve performance, you can choose not to send a TREE\_CHANGE message whenever you change a tree definition. Sending a TREE\_CHANGE message is the default setting.

#### **See Also**

*Enterprise PeopleTools 8.48 PeopleBook: PeopleSoft Tree Manager, Creating Trees, Defining Trees, Defining Basic Attributes, Setting Performance Options* 

# **Subscribing to TREE\_CHANGE messages**

A TREE\_CHANGE message is published every time tree definition is changed. If applications want to use TREE CHANGE message they must enter a subscription event through Application Designer.

In PeopleTools 8.48, to create a subscription PeopleCode the users will create an application package and an application class that implements PS\_PT: Integration: INotificationHandler interface. This application package PeopleCode is tied to the TREE\_CHANGE message through a service operation handler.

#### **See Also**

*Enterprise PeopleTools 8.48 PeopleBook: PeopleSoft Tree Manager, Maintaining Trees, Subscribing to TREE\_CHANGE Messages* 

# **PS/nVision**

In previous releases, clicking on the "Go back to Report Request" link on the Process Monitor page takes you back to the nVision Report Request "Search" page. But, in PeopleTools 8.48, clicking on the "Go back to Report Request" link takes you back to the Report Request definition that was just run. If you want to run a different Report Request, click on the "Return to Search" button, which takes you to the Search page.

# **PeopleSoft Process Scheduler**

This section describes changes to the PeopleSoft Process Scheduler technology.

## **Process Scheduler on z/Linux**

z/Linux is now supported as a Process Scheduler platform for your PeopleSoft Enterprise 8.9 applications. To configure Process Scheduler on z/Linux within your existing PeopleSoft Enterprise 8.9 application environment, you need to obtain the latest version of the PeopleSoft application 8.9 CDs. The procedure for configuring Process Scheduler on z/Linux is described in the Enterprise PeopleTools 8.48 Installation guide in the chapter, "Setting up Process Scheduler for Unix."

## **Integration of XML Publisher**

With the integration of Oracle XMLP technology into PeopleTools 8.48, PeopleSoft delivers a new Process Type of XMLP for PeopleSoft XML Publisher. The Generic Process Type for XML Publisher is *AppEngine*.

Output type and output format for an XML Publisher report is set at the report definition level. Options set at that level may render the output type and output format drop-down list boxes unavailable on the Process Scheduler Request page.

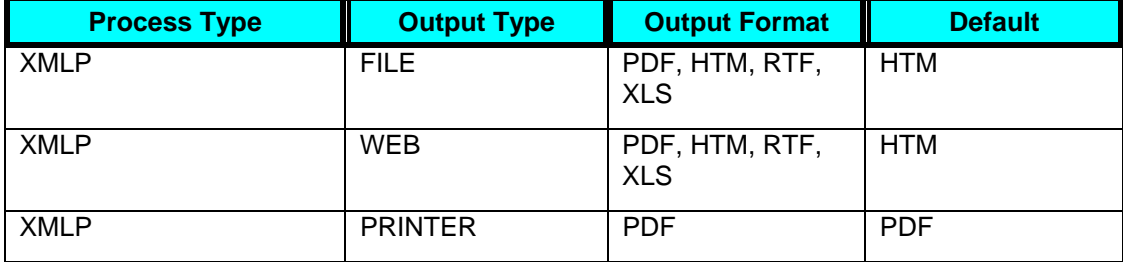

The following output options are available for Process Type XMLP:

**Note.** The default Output Type is WEB.

**Note.** For XML Publisher process type, available output options are based on the report definition template type.

Process Scheduler server provides scheduling and publishing capabilities for XML Publisher reports. Scheduled query has been extended to use XML Publisher to format report results. PeopleCode functions are provided to allow application pages and App Engine to format report results. Document bursting is supported.

#### **See Also**

*Enterprise PeopleTools 8.48 PeopleBook: PeopleSoft Process Scheduler, Defining PeopleSoft Process Scheduler Support Information, Defining Process System Settings* 

*Enterprise PeopleTools 8.48 PeopleBook: PeopleSoft Process Scheduler, Submitting and Scheduling Process Requests, Scheduling Process Requests* 

*Enterprise PeopleTools 8.48 PeopleBook: PeopleCode API Reference, XMLP Classes* 

*Enterprise PeopleTools 8.48 PeopleBook: XML Publisher for PeopleSoft Enterprise,* 

*Using XML Publisher, Creating Report Definitions*

## **BusinessObjects Enterprise XI Integration**

In order to run Crystal Reports XI report definitions using BusinessObjects Enterprise XI through the PeopleSoft Process Scheduler, the Crystal Reports XI report definitions must reside in the BusinessObjects Enterprise XI report repository. Crystal 9 report definition files can be converted to Crystal XI format and published into the BusinessObjects Enterprise XI Report Repository using the PeopleTools Crystal 9 to Crystal XI Report Conversion Utility.

New Crystal Report Explorer web and window .rpt output formats are available for use with BusinessObjects Enterprise XI. The window .rpt output format will immediately launch the Crystal Report Explorer and display the report results. The web .rpt output format will write the results into the BusinessObjects Enterprise XI report repository. Both output formats can be viewed later from the Report Manager. BusinessObjects Enterprise XI does not support .html output.

When a report is selected in Report Manager that has an .rpt output format of Crystal Report Explorer, the Crystal Report Explorer will be launched in a separate window. Crystal Report Explorer gives the user the ability to manipulate the report. If the user is not the owner of the report, the Refresh option in Report Explorer will be disabled. When a user selects the .rpt output format of Crystal Report for Output Types File or Email, the Crystal Report client will be launched for viewing the .rpt file.

**Note.** The Command Line executable program for Crystal Reports 9 is PSCRRUN.EXE. PSBOERUN.EXE is the executable used with BusinessObjects Enterprise X1.

#### **See Also**

*Enterprise PeopleTools 8.48 Installation: Crystal Reports* 

*Enterprise PeopleTools 8.48 PeopleBook: PeopleSoft Process Scheduler, Defining PeopleSoft Process Scheduler Support Information, Defining Process System Settings* 

*Business Objects Enterprise XI documentation*

## **Viewing Reports on Report Manager**

To view reports on the Report Manager - Explorer and Report Manager – List pages, the application messages that are used to send reports must be added to the local node and the domain must be activated.

## To add application messages to the local node:

- **1.** Select PeopleTools, Integration Broker, Integration Setup, Service Operations.
- **2.** Open the service PSRF\_FOLDER\_CREATE.
- **3.** Make sure the Active field is checked in the Default Service Operation Version section.
- **4.** Save the service.
- **5.** Perform the same steps as listed above for all of these services:
	- **PSRF\_FOLDER\_CREATE**
	- **PSRF\_REPORT\_CREATE**
	- PSRF\_REPORT\_DATE\_CHANGE
	- PSRF\_REPORT\_DELETE

**Note.** Reports that have already run do not appear on the Report Manager – Explorer and Report Manager - List pages. To distribute previously run reports to the List and Explorer pages, you must rerun them.

#### **See Also**

*Enterprise PeopleTools 8.48 PeopleBook: Process Scheduler, Administering Report Manager, Configuring Integration Broker.* 

# **PubIication IDs are now Transaction IDs**

The Message Log on the Report Manager Detail page and the Message Monitor in PeopleSoft Integration Broker will reflect the use of Transaction ID instead of Publication ID (Pub ID).

After the Distribution Agent posts the report to the Report Repository, the final task is to send a message to have the entry added to the report folder table. The Distribution Agent writes the transaction information, which includes the transaction ID and the report folder. The transaction ID can be used to monitor the status of the sent message in PeopleSoft Integration Broker.

#### **See Also**

*Enterprise PeopleTools 8.48 PeopleBook: PeopleSoft Process Scheduler, Using Report Manager, Monitoring the Status of Reports* 

# **Crystal Reports for PeopleSoft**

This section discusses changes to Crystal Reports for PeopleSoft, including:

- Crystal Enterprise 10 Integration
- BusinessObjects Enterprise XI Integration.
- Run to Crystal Functionality deprecated for BusinessObjects Enterprise XI.
- Enhanced installation instructions for Crystal Reports.

# **Crystal Enterprise 10 Integration**

PeopleTools Releases 8.46 and 8.47 supported an optional integration with Crystal Enterprise 10. PeopleTools 8.48 does not integrate with Crystal Enterprise 10.

# **BusinessObjects Enterprise XI Integration**

PeopleTools 8.48 supports an optional integration with BusinessObjects Enterprise XI Release 1 under certain circumstances.

PeopleSoft applications are delivered to work with the Crystal Reports 9 runtime environment. If you are using PeopleTools 8.48 *and* using PeopleSoft applications at Releases 9 or higher, you can optionally use the BusinessObjects Enterprise XI runtime environment to run and view your reports.

BusinessObjects Enterprise XI has been integrated with the PeopleSoft Report Manager and Process Scheduler. You can schedule, monitor, and purge BusinessObjects XI Enterprise reports from Process Scheduler and you can interface with the BusinessObjects Enterprise XI report repository through Report Manager.

The advantages of BusinessObjects Enterprise XI (compared to Crystal Reports 9) are:

- Runs on other operating systems (Solaris, AIX, Linux) as well as on Windows.
- Runs on a scalable server platform; that is, you can scale across machines.

The advantages of using Crystal Reports 9 are:

- Works the same as previous releases of PeopleTools.
- Requires little configuration and administration.
- Run to Crystal Reports 9 from the Windows Query Designer is available.
- Does not require a database management system for report management.
- Report output is smaller in size compared to BusinessObjects Enterprise XI, as the latter contains more internal information about the report.
- The observed difference in tests indicates that report output generated from BusinessObjects Enterprise XI will be 30 to 40% larger. This may vary by report and by the amount of business data in the report.

If you are running reports using Crystal 9, you cannot run reports on the same PeopleSoft application using Business Objects Enterprise XI. If you are running reports using BusinessObjects Enterprise XI, you cannot runt reports on the same PeopleSoft application using Crystal 9.In order to run Crystal Reports XI report definitions using BusinessObjects Enterprise XI through the PeopleSoft Process Scheduler, the Crystal Reports XI report definitions must reside in the BusinessObjects Enterprise XI report repository.

Crystal 9 report definition files can be converted to Crystal XI format and published into the BusinessObjects Enterprise XI Report Repository using the PeopleTools Crystal 9 to Crystal XI Report Conversion Utility. Reports in Crystal XI format cannot be run in the Crystal 9 environment.

# **Run to Crystal Functionality Deprecated for Crystal Reports XI and BusinessObjects Enterprise XI**

If you have access to the Microsoft Windows version of Query Designer, which means that if you have a Microsoft Windows-based workstation set up as a PeopleTools development environment, you can run improvised or predefined queries directly to Crystal Reports 9 from Query Designer. This option is not available from web-based Query Manager or Query Viewer.

If Crystal Reports XI is installed, the Run to Crystal button on Windows-based query designer is disabled. However, users who do not have access to Windows Query Designer or who have BusinessObjects Enterprise XI installed can schedule a predefined Crystal Report to run on a Process Scheduler server, and the results can be routed to PeopleSoft Report Manager.

## **Enhanced Installation Instructions for Crystal Reports**

An enhanced Enterprise PeopleTools 8.48 Installation: Crystal Reports is provided by PeopleSoft for installing and configuring Crystal Reports and optionally BusinessObjects Enterprise XI for use with your PeopleSoft application.

#### **See Also**

*Enterprise PeopleTools 8.48 Installation: Crystal Reports* 

# **Development Tools**

This section covers changes and updates to these PeopleSoft development tools:

- PeopleSoft Application Designer.
- PeopleCode.
- Workflow Technology.
- Save button behavior.

# **PeopleSoft Application Designer**

This section discusses enhancements made to the PeopleSoft Application Designer, including:

- Enhanced upgrade compare and merge options.
- Working with pages in a foreign language.
- New data types for Oracle and Microsoft SQL Server 2005.
- New File Layout options.

# **Enhanced Upgrade Compare and Merge Options**

This section discusses the enhancements to PeopleSoft Application Designer's upgrade features, including:

- Composite compare reports.
- Visual compare and merge for page definitions.
- Visual compare and merge for external text files.

## **Composite Compare Reports**

When performing a PeopleSoft application upgrade, part of the process involves identifying the customizations made on your previous database and ensuring that all customizations are reflected in the upgraded database.

During the development of a new PeopleSoft application release, many changes are made to the underlying meta data of the PeopleSoft application. If your application database is highly customized, it's likely that you've customized at least some of the definitions that PeopleSoft has modified in the new release. You identify your customizations and PeopleSoft modifications by running compare reports.

For example, suppose you are performing an upgrade from PeopleSoft 8.1x applications to PeopleSoft 8.4x applications. To identify your customizations, you run compare reports between your current 8.1x production database and the delivered 8.1x DEMO database. Then, to view your customizations and the PeopleSoft modifications after your 8.1x database has been upgraded to the 8.4x version, you run compare reports between your upgraded database and the delivered DEMO version of the 8.4x database.

Generating composite reports during this process greatly enhances your ability to identify the definitions that both you have customized and that PeopleSoft has modified. Composite reports compare your previous compare reports to the target database. The information in the previous compare reports is considered a subset of the composite reports. That is, all data appearing in the previous compare reports also appears on the composite reports, and any new data on the composite reports reflects PeopleSoft additions and modifications.

The report output displays the changed attributes of the definitions so that you can determine the level and granularity of your customizations and how much effort will be involved in reapplying your customizations during the upgrade. This information can assist the decision making process when assessing the upgrade project scope.

**For more information**, see *Enterprise PeopleTools 8.48 PeopleBook: PeopleSoft Application Designer, Performing Upgrades and Updates with PeopleSoft Application Designer, Comparing Source and Target Definitions, Working with Composite Reports.*

## **Visual Compare and Merge for Page Definitions**

With PeopleTools 8.48, we've enhanced the Visual Compare for page definitions feature (introduced in PeopleTools 8.47) to enable you to merge selected attributes from two page definitions into the target definition. After running a *Diff / Merge for Pages* (visual compare and merge for pages) you see an interface similar to the following in the Application Designer workspace.

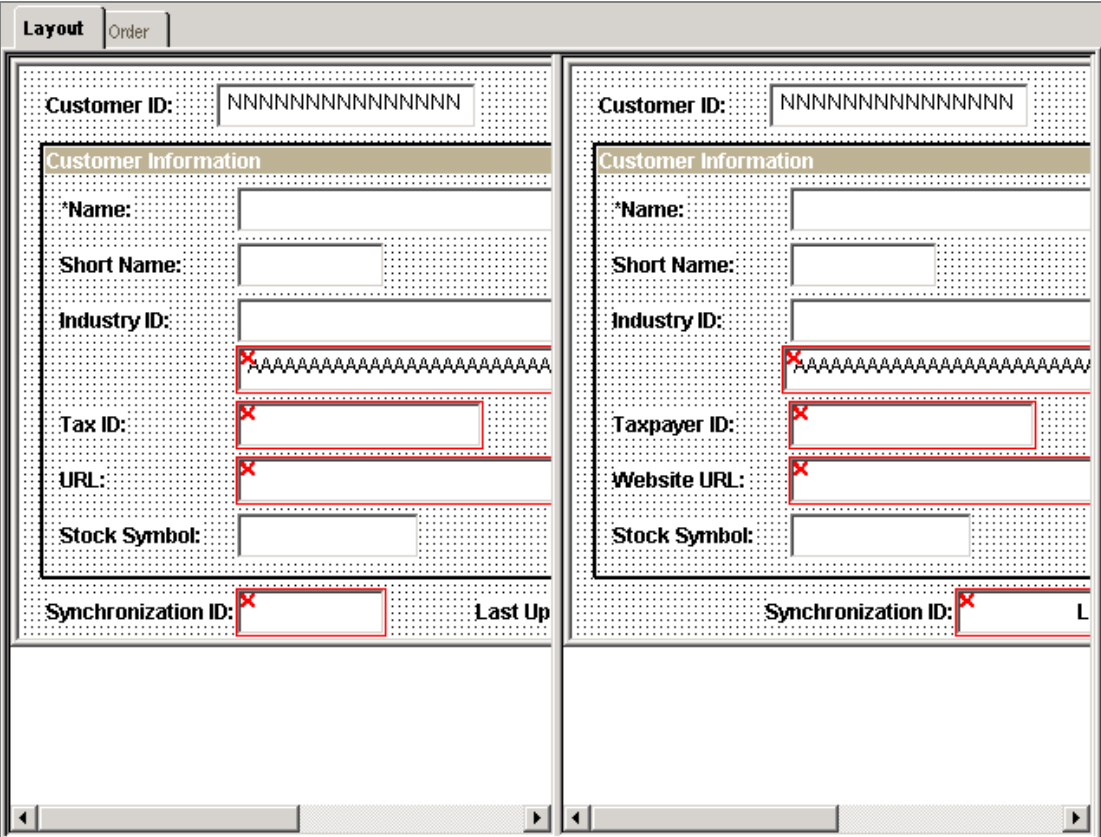

Visual Compare for pages interface

Differences between the two page definitions appear with a red box surrounding them and an 'X' in the upper, left-hand corner. By placing your cursor within a field or control you indicate to the system the field attributes you want to merge. You use the **A** and **B** buttons to merge attributes between definition *A* and definition *B*.

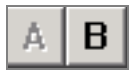

#### A and B merge buttons

Upon saving, the merged changes are applied to the target definition. In the output window, a record of the merge events appears similar to the following:

```
Opening Visual Merge: MYPAGE(Page) 
Comparing [A(ENG,DUT)], [B(ENG,DUT)] 
2 difference(s) 
(5) Merge: [B](ID:5)–>[A](ID:5) 
(4) Merge, Add: [B](ID:13)–>[A](ID:0) 
Save [A]:MYPAGE_NEW(Page)
```
**For more information**, see *Enterprise PeopleTools 8.48 PeopleBook: PeopleSoft Application Designer, Performing Upgrades and Updates with PeopleSoft Application Designer, Comparing Source and Target Definitions, Comparing and Merging Page Definitions.*

#### **Visual Compare and Merge for External Text Files**

In PeopleTools 8.47, PeopleSoft introduced the ability to compare and merge two PeopleSoft text definitions, such as SQL, PeopleCode, or HTML definitions. These text definitions existed within the PeopleSoft database. However, during upgrades it is also a common requirement to compare text files existing outside of a PeopleSoft database, such as Data Mover, SQL, COBOL, or SQR text files.

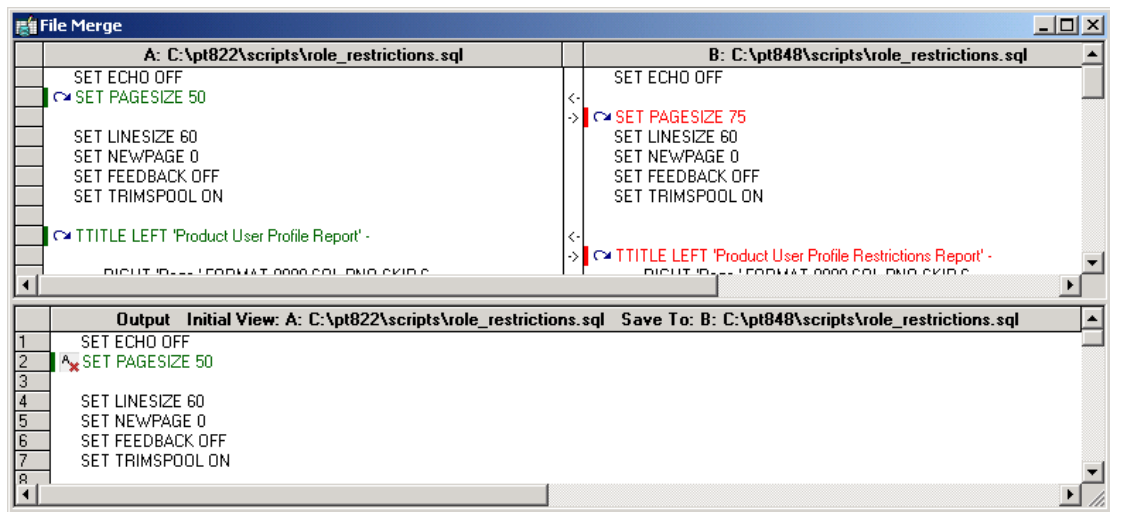

#### File Merge for external text files interface

When comparing external text files, you specify the directories in which the files reside. The system compares the two files and highlights the differences using visual queues, such as colors and arrows. After selecting a line of text or code in a file, it appears in the merged file in the output window.

Supported text files include:

- COBOL files (.CBL)
- Configuration files (.CFG)
- Data Mover script files (.DMS)
- Initialization files (.INI)
- SQR source files (.SQC)
- SQL files (.SQL)
- SQR report files (.SQR)

**For more information**, see *Enterprise PeopleTools 8.48 PeopleBook: PeopleSoft Application Designer, Performing Upgrades and Updates with PeopleSoft Application Designer, Working with Text Definitions and Text Files During Upgrades.*

# **Working with Pages in a Foreign Language**

Many organizations are multinational, operating their business in multiple countries and continents. For efficiency, these organizations typically deploy a single application in multiple languages. However, because internal application developers and administrators may not be familiar with each language in which applications are deployed, this can cause difficulty when updating or maintaining the applications. To assist developers at multinational organizations, PeopleSoft provides a Save As option and a Delete option when working with foreign language pages.

- You can open a page definition in your base language and save the changes to another language, using the Save As option.
- You can delete multiple pages from multiple non-base languages using the Language drop-down list when deleting page definitions.

#### **See Also**

*Enterprise PeopleTools 8.48 PeopleBook: PeopleSoft Application Designer, Creating Page Definitions, Working with Pages in Foreign Languages.* 

## **New Data Types for Oracle and Microsoft SQL Server 2005**

If you upgrade your application to a PeopleSoft 9 application, you can take advantage of new data type mappings for Oracle and Microsoft SQL Server.

**Important.** These new data type mappings only apply for applications of PeopleSoft 9. Refer to your upgrade documentation for details related to the data type conversion process and whether the application supports the new data types.

# **Oracle Data Types**

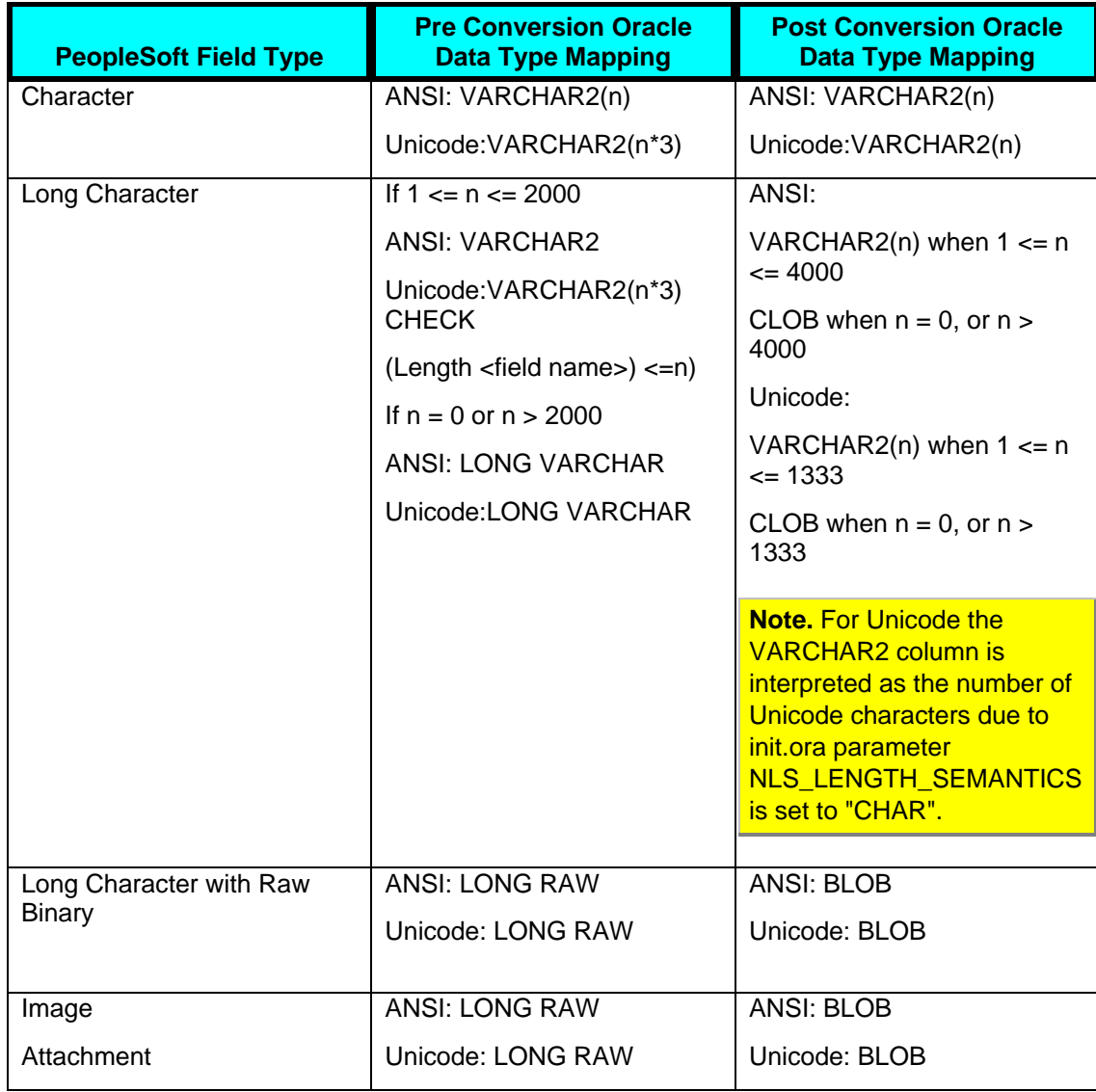

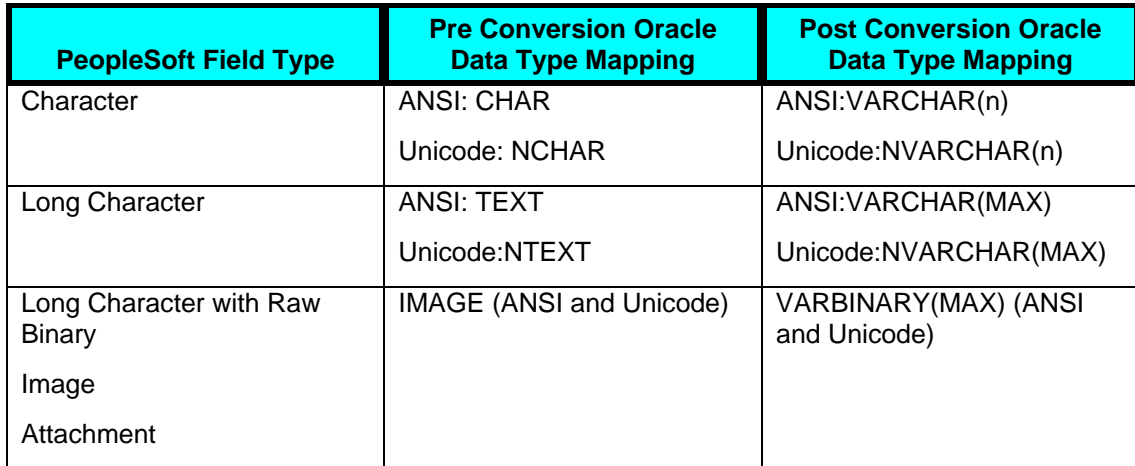

#### **Microsoft SQL Server 2005 Data Types**

# **Support for Descending Indexes on Oracle**

In previous releases, PeopleSoft does not support the DESC clause in the CREATE INDEX DDL statement for key fields that have the descending property set as part of record field properties. In Enterprise PeopleTools 8.48, PeopleSoft supports the DESC clause in the CREATE INDEX DDL statement.

For example, if the record JOB has two key fields EFFDT, EFFSEQ, and both have the Descending property set as part of field properties, then the create index DDL for '\_' index appears as:

```
CREATE UNIQUE INDEX PS_JOB ON PS_JOB (EMPLID, 
EMPL_RCD#, 
EFFDT DESC, 
EFFSEQ DESC) TABLESPACE PSINDEX STORAGE (INITIAL 123904 NEXT 
100000 
MAXEXTENTS 110 PCTINCREASE 0) 
/
```
**Note.** EFFDT and EFFSEQ are generated as descending.

# **File Layouts**

This section includes updates to the file layout technology.

#### **New File Layout Options**

For specifying file record properties, there is a new option, Seg Terminator (for use with FIXED and CSV files). It enables you to enter the characters to be placed at the end of each segment when the layout is written to a file.

For specifying file layout field properties, there is a new option, Pad Field (used for CSV files). If used the field will be padded with space characters up to the value of the length property. Character data will be left justified, numeric data right justified.

#### **See Also**

*Enterprise PeopleTools 8.48 PeopleBook: PeopleSoft Application Designer, Constructing File Layouts and Performing Data Interchanges, Specifying File Record Properties* 

*Enterprise PeopleTools 8.48 PeopleBook: PeopleSoft Application Designer, Constructing File Layouts and Performing Data Interchanges, Specifying File Field Properties*

# **PeopleCode**

This section discusses enhancements made to PeopleCode, including:

- Message classes.
- Analytic Calculation Engine classes.
- General updates.

## **Message Classes**

For the Message classes, many changes were made to support service operations, the new events, message segments, container messages, and so on. Many of the existing built-in functions, methods and properties have been deprecated. Please see the appropriate documentation for the new features.

# **Analytic Calculation Engine Classes**

The Analytic grid now supports expanding and collapsing all nodes and details. You can also specify to freeze one or more columns when you create a grid.

# **General Updates**

This section covers general updates made to classes, functions, methods, and the PeopleCode documentation.

- For the Chart class, there is a new method for Gantt charts, SetTaskDependencyType.
- For the File class, there is a new property UseSpaceForNull.
- For the Mail classes, a subject can only contain 256 characters.
- For the Notification classes, new classes, methods and properties have been added to enabling third-parties to create worklist entries using a web service operation.
- For the SyncServer class, a new property IsReferenceUnresolved was added.
- For the Universal Queue classes, a new class with a single method, Broadcast, has been added.
- For the AddAttachment built-in function, a new parameter, UploadPageTitle, was added.
- For the AddAttachment, DeleteAttachment, PutAttachment, and ViewAttachment functions a new return code, %Attachment NoFileName was added.
- A new built-in function, GenToken, was added.
- The following note was added to the SwitchUser function:

**Note:** If you use SwitchUser with the *AuthToken* parameter, the local Integration Broker node must have a Password or Certificate Authentication option. If the local Integration Broker node authentication option is None, SwitchUser always fails and returns false.

- A new chapter, BPEL Classes, was added to the PeopleCode documentation to work with Oracle BPEL technology.
- A new chapter, XMLP Classes, was added to the PeopleCode documentation to work with the XML Publisher.

# **WorkFlow Technology**

This section discusses these changes to workflow:

- PT\_Worklist Web Service
- NoDefaultSignonForWorflow Web Profile Property.

# **PT\_WORKLIST Web Service**

In PeopleTools 8.48, PeopleSoft PT\_WORKLIST web service enables third-party systems to create and monitor PeopleSoft worklist entries using web services. This web service provides the capability for the Workflow application to receive a worklist entry from an external system for a task that is to be completed by a PeopleSoft Enterprise application. When the worklist entry is marked complete, the Workflow application returns a reply message to the external system.

#### **See Also**

*Enterprise PeopleTools 8.48 PeopleBook: Workflow Technology, Understanding Worklist Entries Created by an External System* 

# **NoDefaultSignonForWorkflow Web Profile Property**

Use the Web Profile Custom Property, noDefaultSignonForWorkflow to control if a user will see the default signon page after clicking a workflow link. When set to true, the system disables Public Access for workflow notification URLs. By default, noDefaultSignonForWorkflow is set to false.

#### **See Also**

*Enterprise PeopleTools 8.48 PeopleBook: Internet Technology, Configuring the Portal Environment, Configuring Custom Properties*

# **Save Button Behavior**

A new check box, Set Focus on Save, appears on the PeopleTools Options page. If Set Focus on Save Button is selected, focus is set on the Save button when a user saves a component. If Set Focus on Save Button is not selected, focus is set on the first control on the page that can assume focus when a user saves a component. By default, the option is not selected.

**Note.** This setting has a system-wide effect.

# **PeopleSoft Global Technology**

This section covers changes and updates to the PeopleSoft Global Technology, including:

- Translation pages.
- Currency code data.

# **Translation Pages**

New translations pages are provided for the following new managed objects:

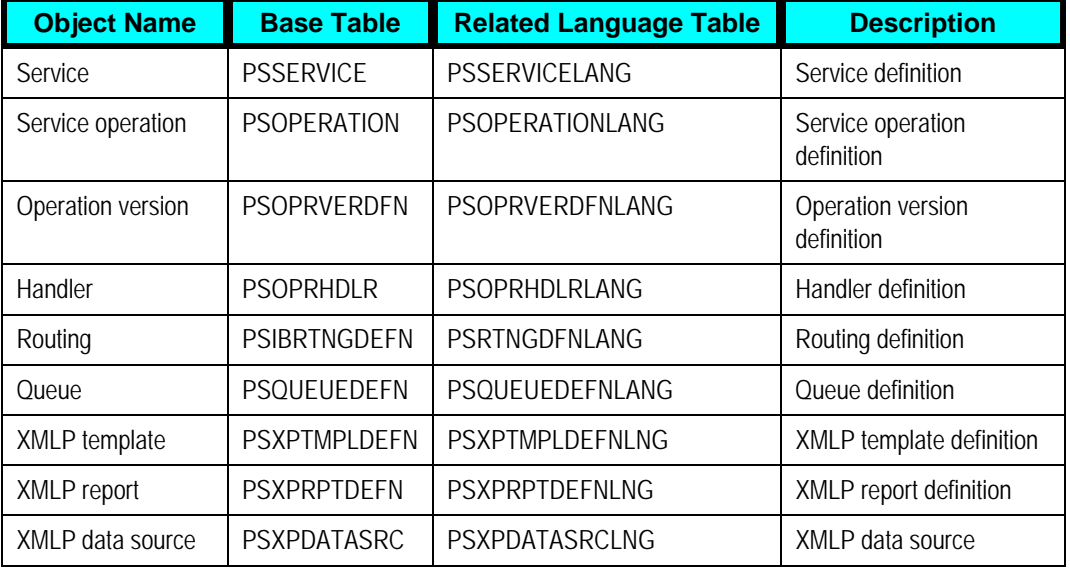

# **Currency Code Data**

Currency codes are maintained in the Currency Code page and described in the various applications PeopleBooks. Starting with PeopleTools 8.48, the Currency Code table (CURRENCY\_CD\_TBL) is sample data, similar to the timezone table.

Navigation to the Currency Code page is specific to the application with which you are working. Please see the PeopleBooks for your application for navigation information.

# **PeopleBooks**

With Enterprise PeopleTools 8.48, the following PeopleBooks have been added to the documentation set:

- Enterprise PeopleTools 8.48 PeopleBook: Change Impact Analyzer.
- Enterprise PeopleTools 8.48 PeopleBook: XML Publisher for PeopleSoft Enterprise.

Any updates or corrections to the Enterprise 8.48 PeopleBooks appear in the document "Enterprise PeopleTools 8.48 PeopleBooks Known Issues and Corrections." You can access PeopleBook Enhancements on Customer Connection by selecting Support, Documentation, Documentation Updates and then in the More Information area on the right click Documentation Updated by Release and select 8.48.

**Note.** Oracle/PeopleSoft no longer ships documentation for certain products used primarily in previous releases, such as Mass Change. Refer to the documentation shipped with your previous release for information on these products.

# **Document History**

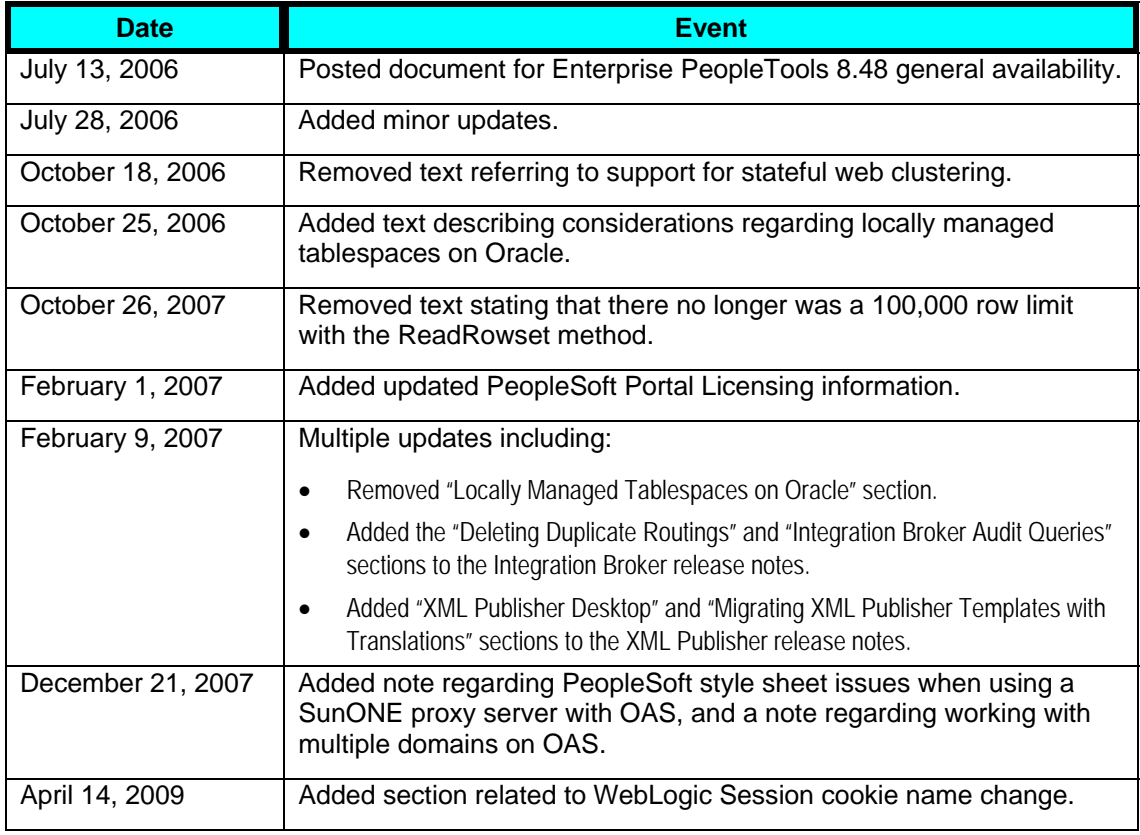
## **Index**

64-bit processing, 10 Analytic Calculation Engine, classes, 62 Apache, Xalan and Xerces, 43 Application Designer, 56 application server crash logging, 20 integration settings, 44 parallel start, stop, 21 percentage of memory growth, 21 preloading cache, 21 process timeout, 20 PSWATCHSRV, 20 archiving data, 26 BEA Jolt, 18 fail over, 19 load balancing, 19 session pooling, 45 BEA WebLogic, 17 broadcast, 22 buffers, components, 24 cache, loading, 21 Change Assistant, 17 Change Impact Analyzer, 16 classes Analytic Calculation Engine, 62 message, 62 compare reports, composite, 56 component interfaces,validating, 47 components, buffer size, 24

Configuration Manager, encryption, 29 connectors, 41 consulting, 5 Crystal, 54 currency, codes, 64 Data Archive Manager, 26 data types Microsoft SQL Server 2005, 59 Oracle, 59 data views, length limit, 44 data, archiving, 26 databases DB2, 16 Microsoft SQL Server 2005, 59 Oracle, 59 Oracle, 15 documentation, 64 DYNROLE\_PUBL, 30 encryption Configuration Manager, 29 PSCipher, 29 enhancements analytic tools, 49 development tools, 56 global technology, 64 infrastructure, 9 integration, 36 PeopleBooks, 64 platform support, 9

portal, 32 security, 26 server administration, 13 file layout, 61 file loading, inbound, 44 global technology, 64 handlers, testing, 45 IBM DB2, 16 WebSphere, security, 23 indexes, on Oracle, 61 Integration component interfaces, 47 file layout, 61 Integration Broker, 36 Integration Broker, 36 backporting metadata, 39 BPEL, 39 component interfaces, 39 connectors, 41 container messages, 38 data view, 44 inbound file loading, 44 iWay SOAPSwitch, 41 message management, 38 message parts, 38 metadata, migrating, 45 nodes, 39 nodes, renaming, 44 performance, 40 performance statistics, 44 publication IDs, 38 queue administration, 45 schema validation, 44

Send Master, 47 server settings, 44 service oriented architecture, 37 service security, 39 session pooling, 45 SOAP templates, 46 system audits, 25 testing, 45 transaction IDs, 38 Xerces and Xalan, 43 iWay SOAPSwitch, 41 Jolt failover, 19 load balancing, 19 session pooling, 18 known issues, 66 LDAP libraries, support change, 28 logging, crashes, 20 merge pages, 57 text files, 58 messages classes, 62 container, 38 managing, 38 parts, 38 schema validation, 44 TREE\_CHANGE, 51 metadata backporting, 39 migrating, 45 MultiChannel Framework broadcast, 22 mute, 23

REN server SSL, 22 routing, 23 statistics, 23 mute, MultiChannel Framework, 23 New Session Upon Signon, 30 NoDefaultSignonForWorkflow, 63 nodes enhancements, 39 renaming, 44 notification message, broadcast, 22 nVision, 51 Oracle Application Server, 13 Oracle components Oracle Application Server, 13 Oracle database, 15 Oracle Portal 10.1.4, 33 patches, 10 single signon, 30 XML Publisher, 49 XSLT Mapper, 40 Pagelet Wizard, 33 pages foreign language, 59 merging, 57 save button, 63 parallel start, stop, 21 passwords, expiration, 29 patches, Oracle components, 10 PeopleBooks, 64 PeopleCode, 62 percentage of memory growth, 21 permission lists, interface changes, 30 portal Oracle Portal, 33

Pagelet Wizard, 33 WSRP, 32 preface, 5 Process Scheduler, 51 processing, 64-bit, 10 PS/nVision, 51 PS/Query, 49 PSCipher, 29 PSWATCHSRV, 20 PT\_WORKLIST, 63 publication IDs, 38 publications release notes, 5 release value proposition, 5 Query, 49 queues, administering, 45 release notes, 5 Report Manager, 53 resources additional, 5 consulting, 5 training, 5 upgrade path, 5 routing, third party, 23 save button, behavior, 63 search search server, 18 Verity upgrade, 18 security dyanimc role publication, 30 encryption, Configuration Manager, 29 IBM WebSphere, 23 interface, 30 LDAP libraries, 28

passwords, 29 PSCipher, 29 service security, 39 signon, 30 single signon with Oracle, 30 SSL, REN server, 22 web services, 27 Send Master, 47 service oriented architecture, 37 services BPEL, 39 component interfaces, 39 signon new sessions, 30 single signon with Oracle, 30 **SOAP** generating templates, 46 iWay SOAPSwitch, 41 SYSAUDIT, 25 System Information page, 24 text files, merging, 58 timeouts, 20 training, 5 transaction IDs, 38 translation pages, 64 Tree Manager, 51

troubleshooting, 66 upgrades Change Assistant, 17 Change Impact Analyzer, 16 compare reports, 56 merging pages, 57 text files, 58 upgrade path, 5 Verity, upgrade, 18 web servers BEA WebLogic, 17 web services overview, 37 security, 27 WebLogic, 17 WebSphere, global security, 23 workarounds, 66 workflow, 63 WSRP, 32 Xalan, 43 Xerces, 43 XML Publisher overview, 49 system audits, 25 XSLT, 40